## Resources for DFSQ: **Creating and Editing**

11th October 2023

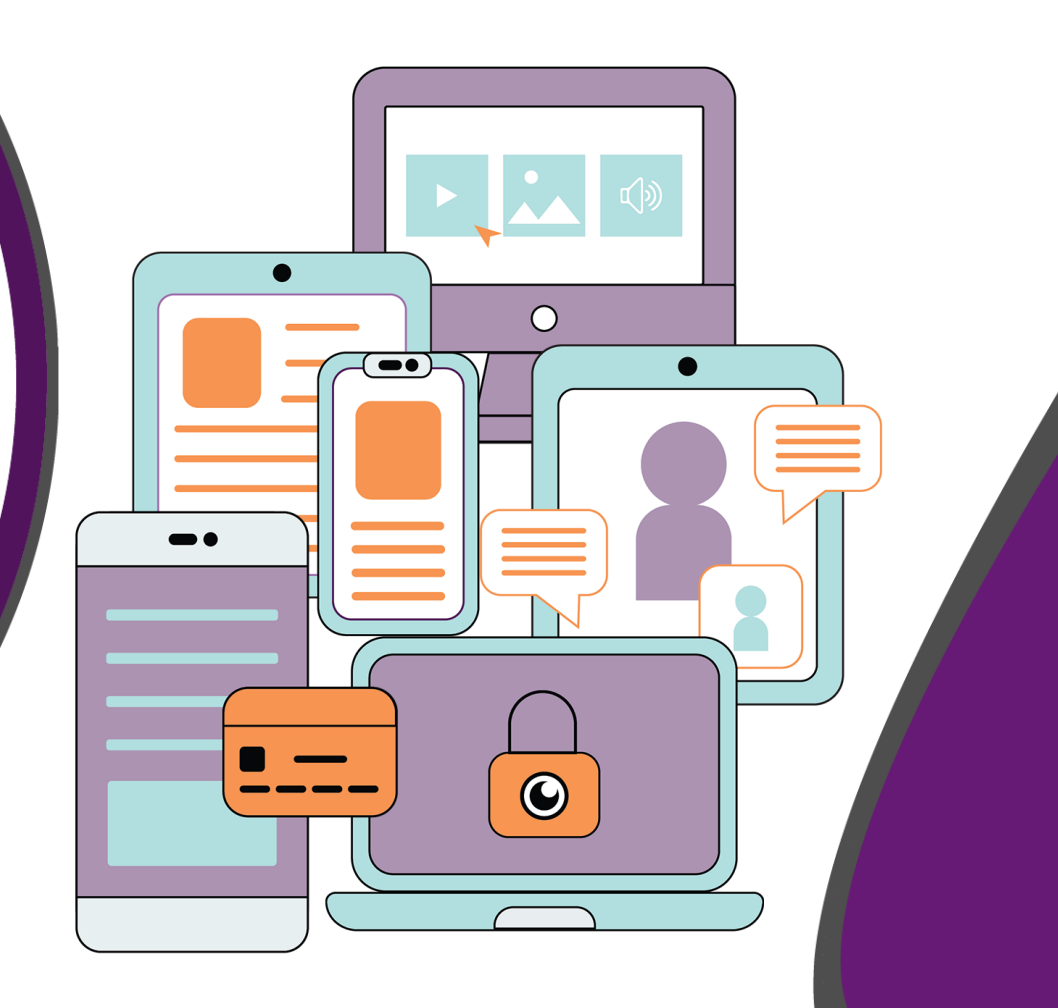

gateway qualifications

**AWARDING ORGANISATION OF THE YEAR** 

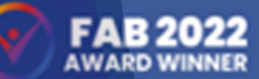

**INNOVATION OF THE YEAR** 

## **Key Features of Digital Functional Skills Gateway Qualifications offer**

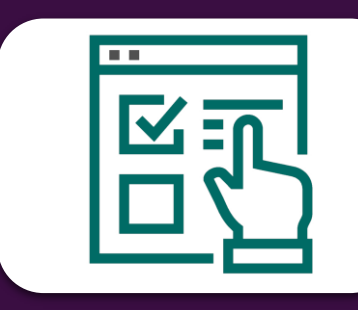

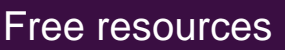

Free resources 75% practical skills Mock assessments available at both levels

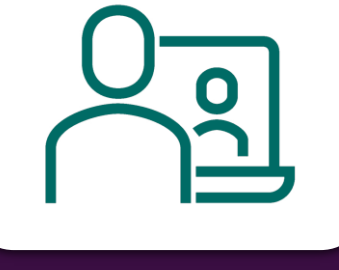

On demand assessment

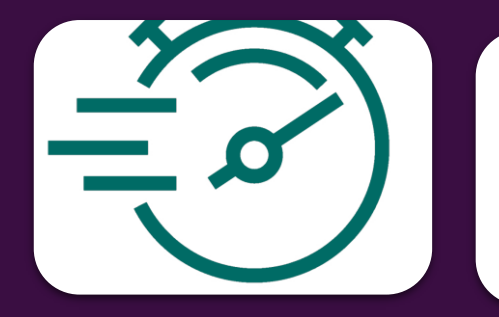

6 working day results turnaround Dedicated centre support team

One free resit per learner

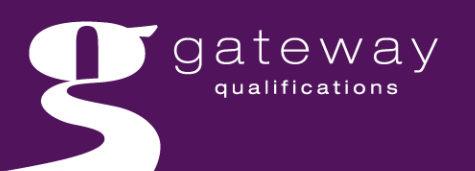

## Free Resources & Support

### Initial assessment tool

Centre and Learning guides

Teaching and learning resources

Glossaries for learners

Marking and IQA support (E3 only)

Regular webinars & onboarding training

**Developing Basic Digital Skills – Introductory Activities** 

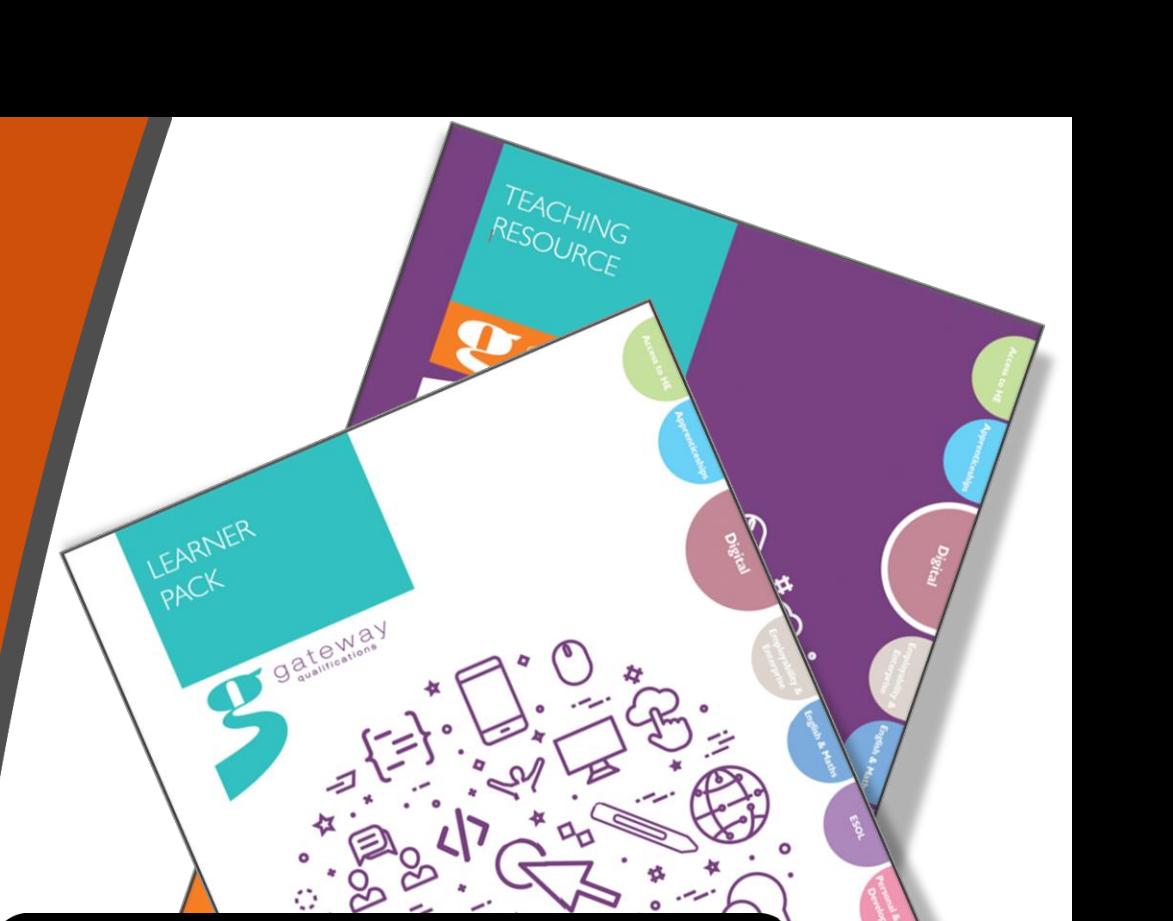

#### **Digital Functional Skills Diagnostic Tools**

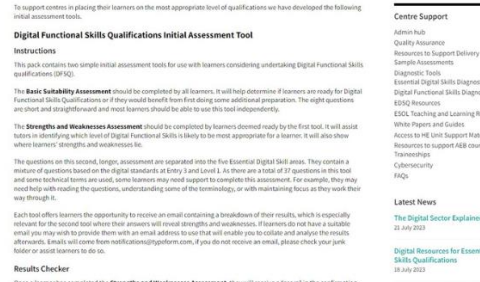

atewav

[Digital Functional Skills Diagnostic Tools -](https://www.gatewayqualifications.org.uk/centre-support/resources-to-support-delivery/diagnostic-tools/dfsq-diagnostic-tools/) Gateway Qualifications

## Resources: our approach

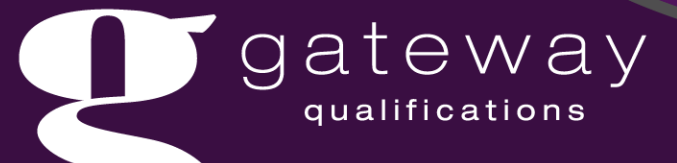

# **Resources**

Support delivery of the DFSQ subject content at Entry Level 3 and Level 1

Illustrate the depth and breadth of knowledge and skills required

Recommend different approaches to the delivery

Signposting to online content

Resources are inclusive and accessible

Prepare learners for the mock /live assessment

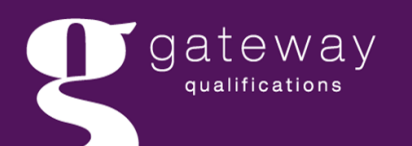

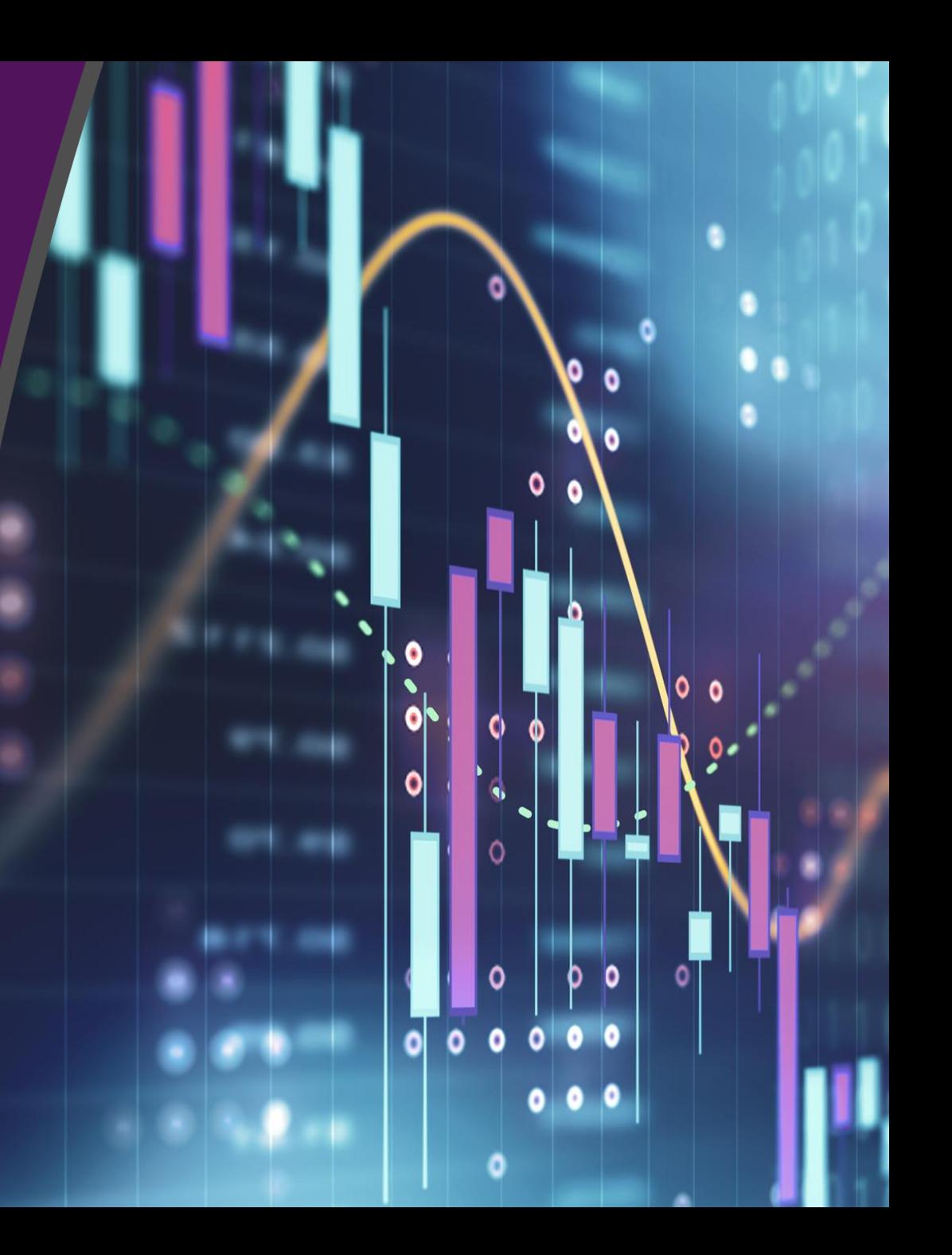

# Units

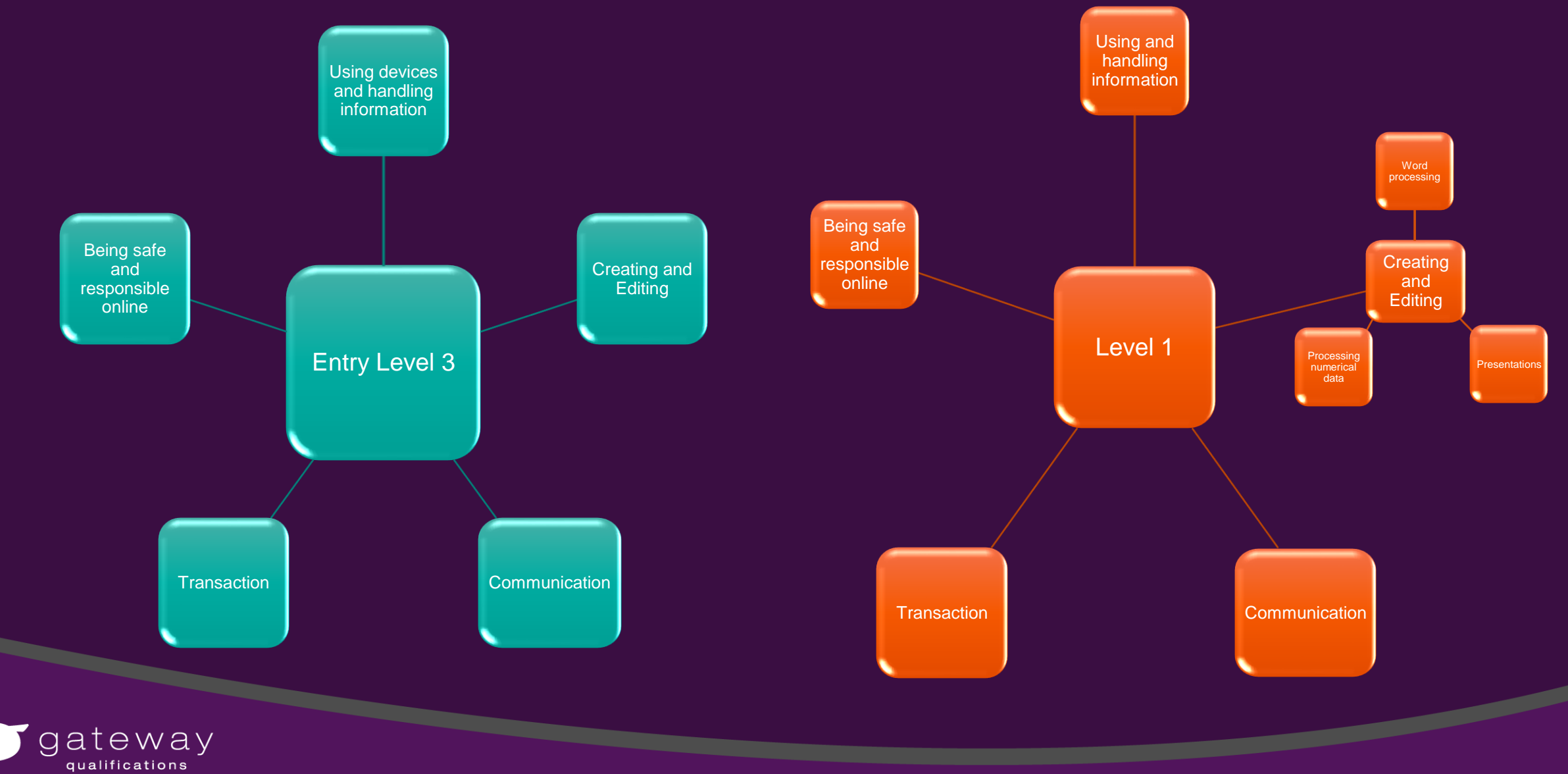

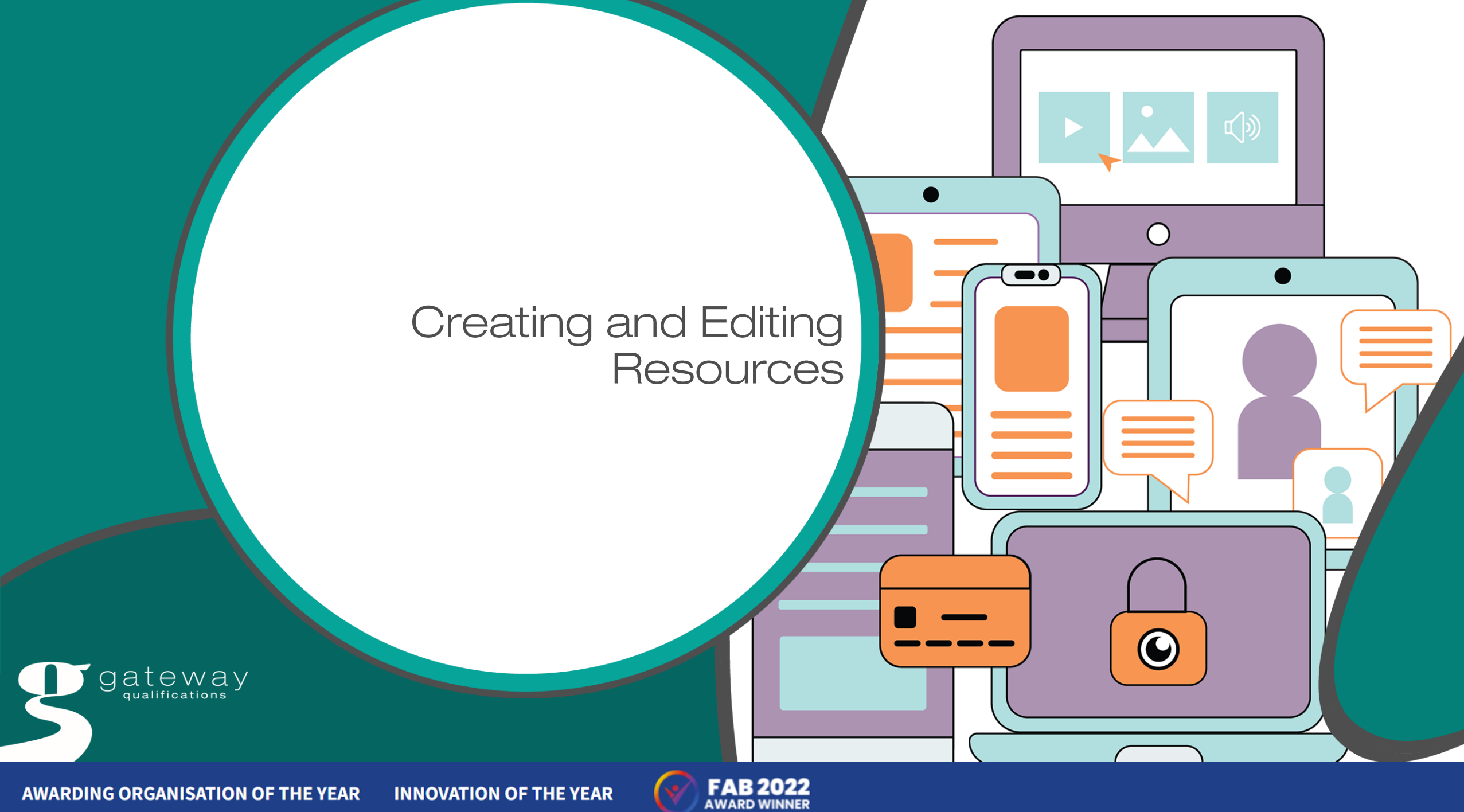

**AWARDING ORGANISATION OF THE YEAR** 

## Unit 2: Create and Edit (Word Processing)

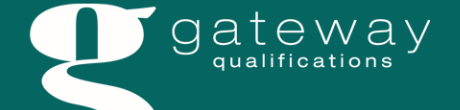

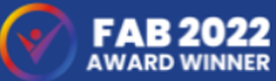

# Subject content statements

#### **Entry Level 3 Subject content statement**

- 2.1 Use a suitable application to enter, edit and format text (including bold, underline, italics, font sizes and colours, text alignment, bulleted lists, numbered lists).
- 2.2 Use a suitable application to enter, edit and format graphics (including position, size).
- 2.3 Combine different types of information (including text, graphics, images) for a given purpose.
- 2.4 Capture digital media (including image, video) and view in a suitable application

#### **Level 1 Subject content statement**

- 2.1 Use suitable applications (including word-processing, document or web presentation software), to enter, edit, format, layout and save information (including text, tables, graphics, charts) for a range of purposes and audiences.
- 2.2 Use appropriate layout conventions for information (including formal and informal communication, presentation, advertisement) and audiences (including familiar, unfamiliar audience).
- 2.3 Edit (including caption, crop, resize, change contrast, change colour balance) an image using an appropriate tool.

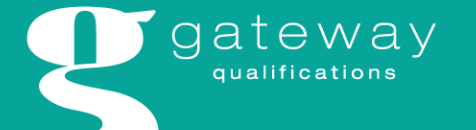

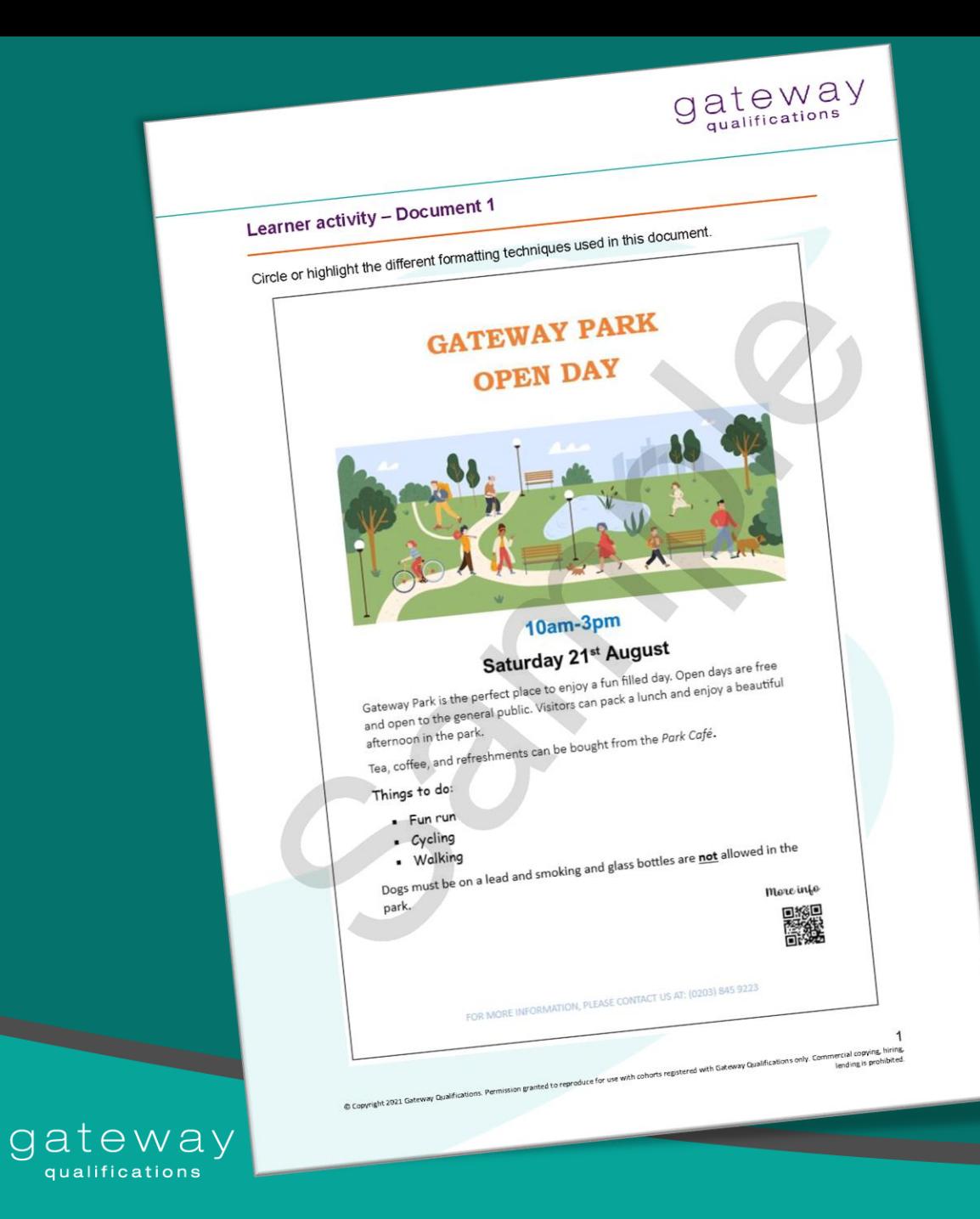

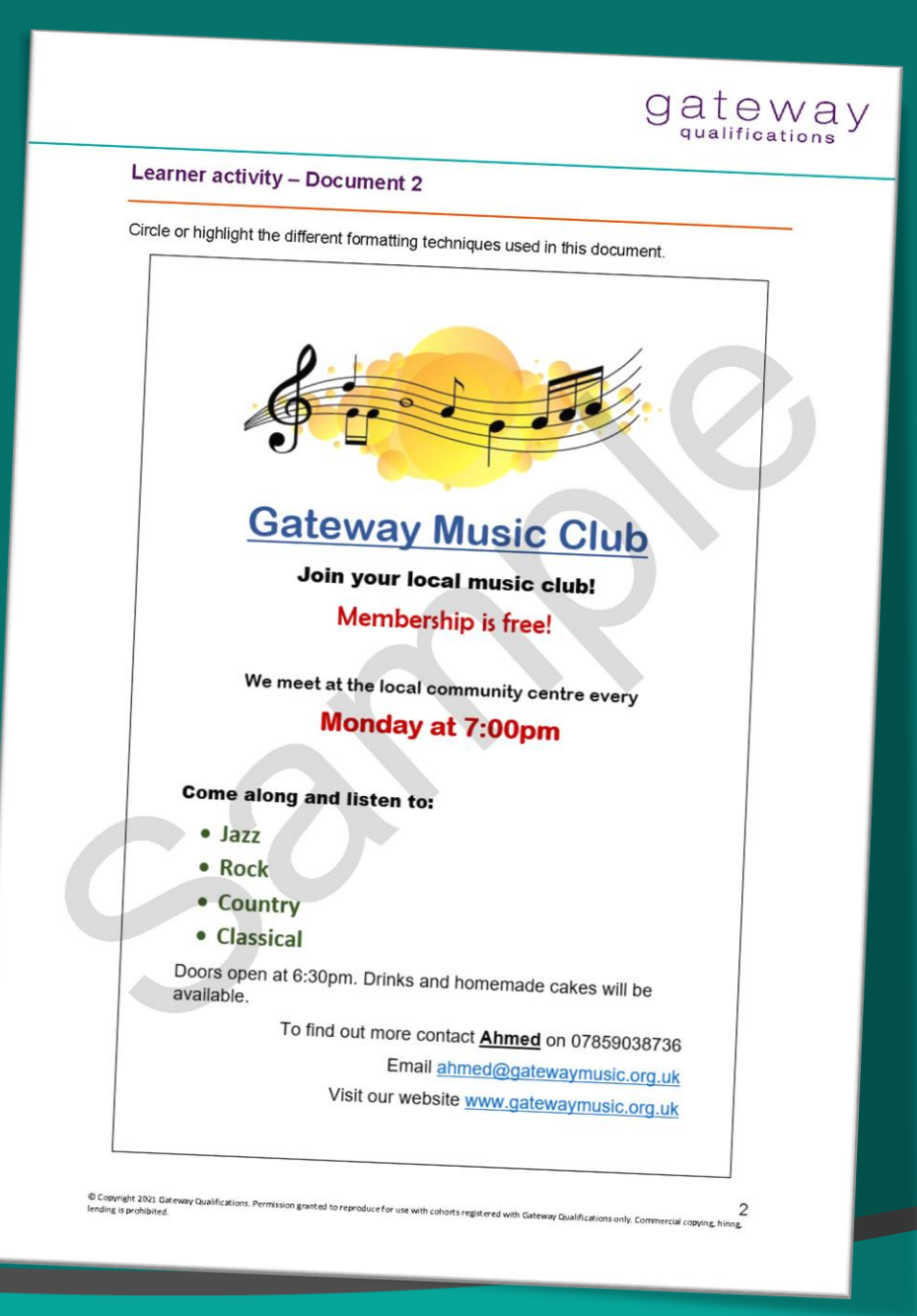

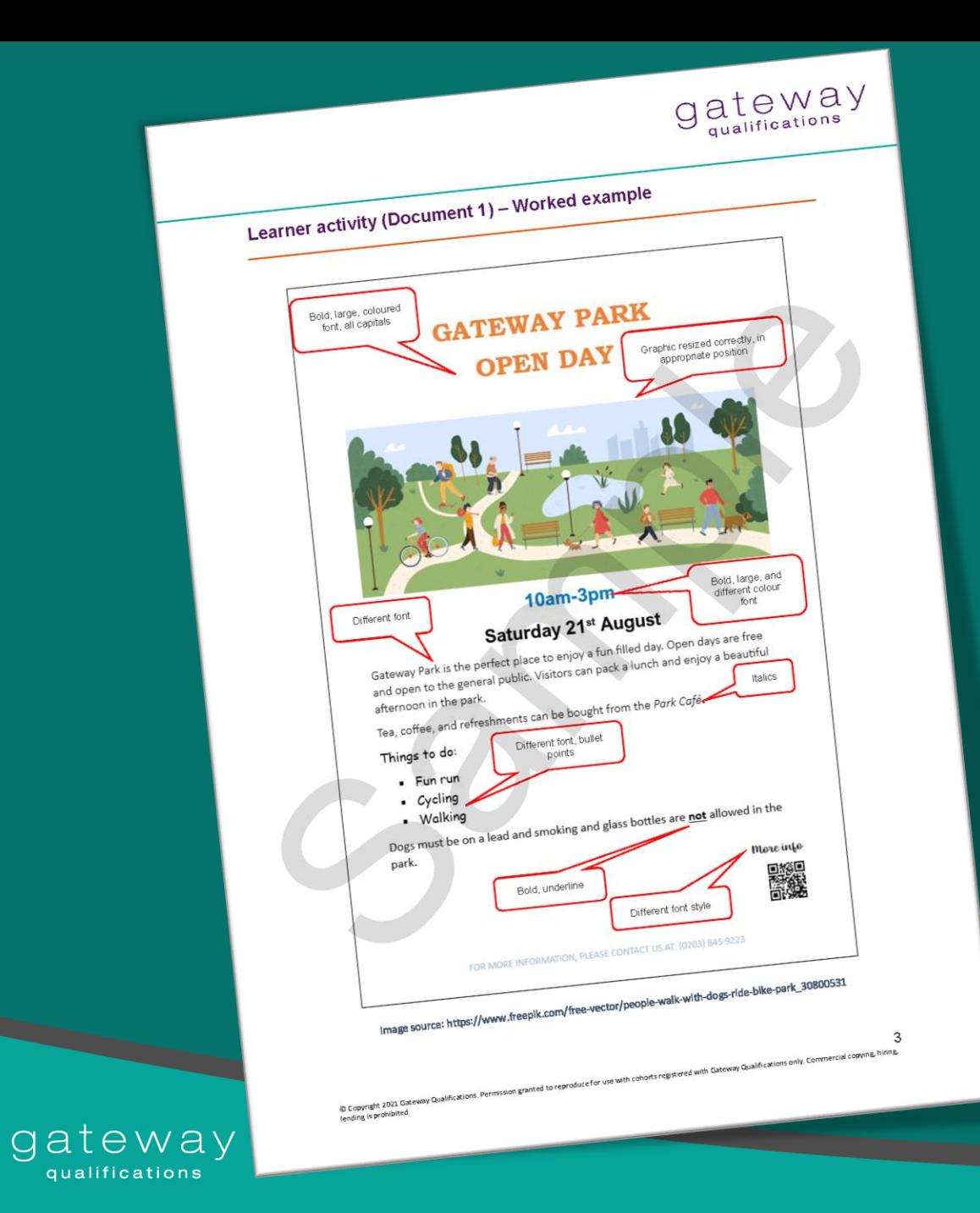

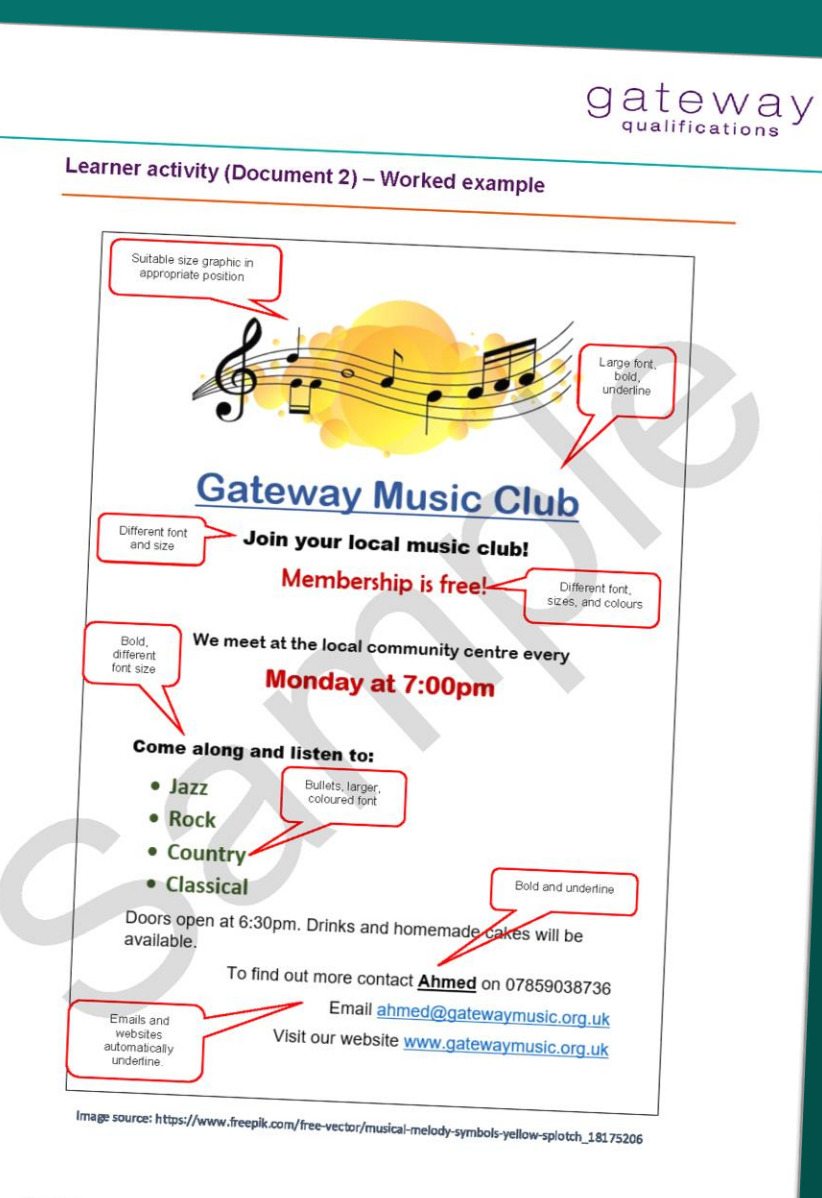

© Copyright 2021 Gateway Qualifications. Permission granted to reproduce for use with cohons registered with Calteway Qualifications only. Commercial copyring, himmed

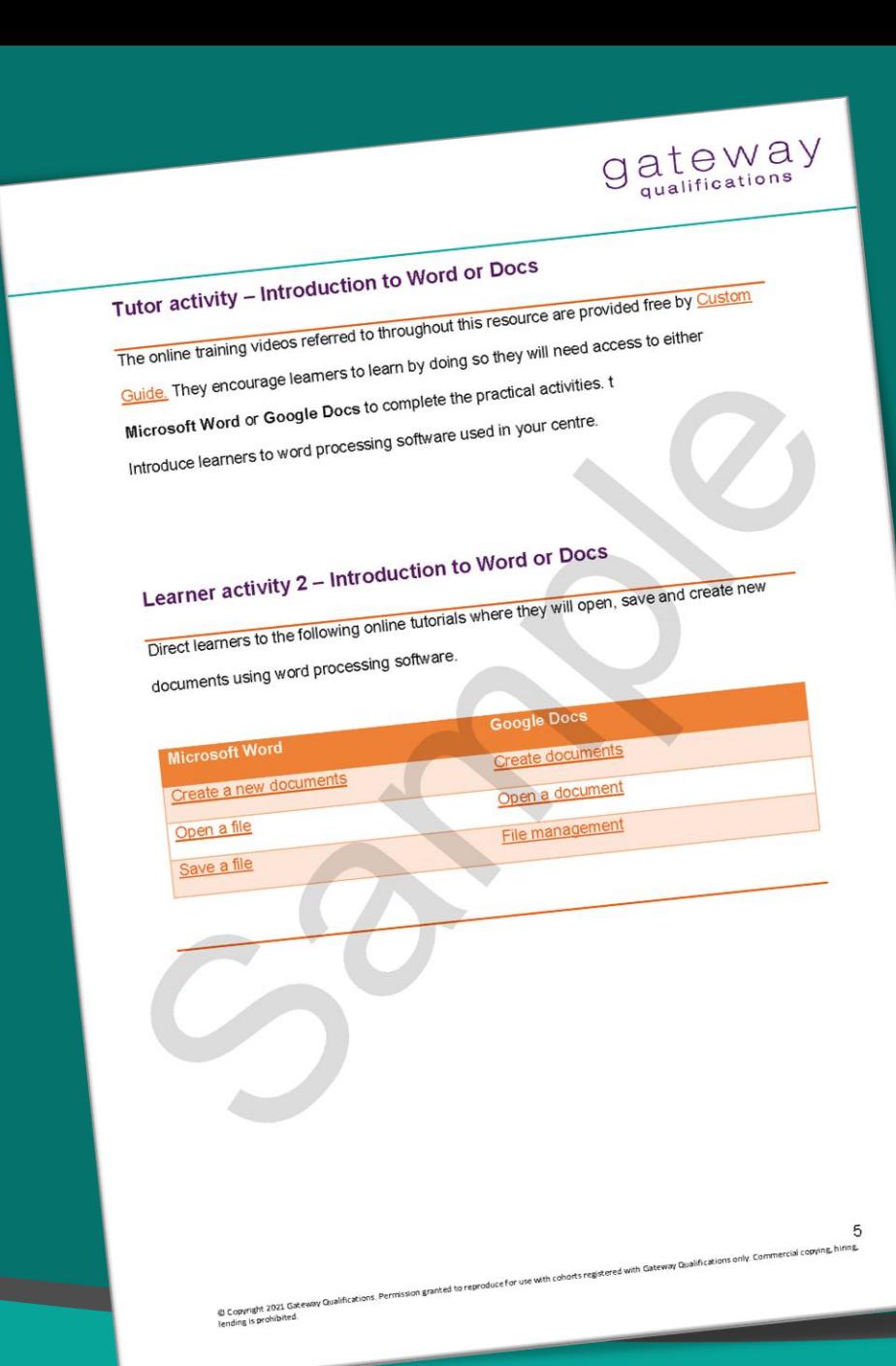

Copyright 2021 Gateway Qualifications. Permission granted to reproduce for use with cohorts registered with Gateway Qualifications only. Commercial copying,

A memo with professional fonts

01234570310.

If you have any questions, please give me a call at

Once the emergency whistle Goes Off, all employees will immediately leave the building and meet outside in front of the bakery across the street.

Instead of an alarm, there will be an emergency whistle.

Fire drill procedures have changed since our last drill.

The following example is much better and uses a professional and consistent font throughout the document to ensure the message is clear and free from distraction. The font used can make or break a document, therefore it is important that the choice of font best fits the purpose of the message, so that the document is professional and easy to read.

A memo with unprofessional fonts

If you have any questions, please give me a call at 01234570310.

 $\big\vert$  Once the emergency whistle Goes Off, all employees will Immediately leave the building and meet outside in front of the bakery across the street.

Instead of an alarm, there will be an emergency whistle.

gateway

Fire drill procedures have changed since our last drill.

 $g_{\text{qualifications}}^{\text{at}}$ 

Tutor activity - Understanding different document layouts

and uses inconsistent fonts would not be considered fit for purpose.

The style and appearance of text (typography)

document so that it is legible and appealing to the reader.

for purpose, consistent and logical layout.

hiring, lending is prohibited.

Explain to learners the following concepts when creating and editing documents, fitness

Being fit for purpose requires that the document is capable of being used for the intended

purpose and audience. For example, a training guide for employees that is poorly laid out

A consistent and logical layout should be used to make information easier to find and use repeating features such as the style and appearance of text, the position of headings,

Explain to leamers the concept of typography; the arrangement and layout of text in a

Show learners the YouTube video to help introduce the concept of typography.

TYPOGRAPHY

https://www.youtube.com/embed/sByzHolYFX0?start=26&feature=oembed

@ Copyright 2021 Galeway Qualifications. Permission granted to reproduce for use with cohorts registered with Galeway Qualifications only. Commercial copyright.<br>histor lending is revoluted

 $\mathbf{1}$ 

logos, and page numbers which should appear in same place in a document.

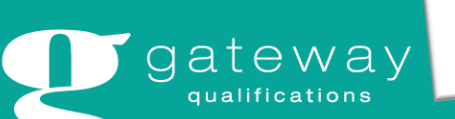

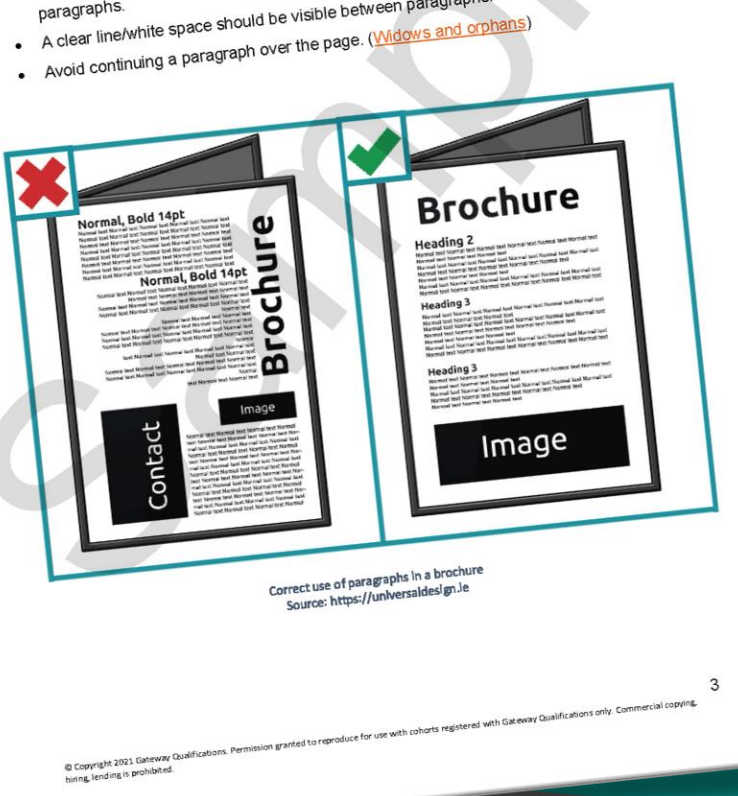

- 
- A clear line/white space should be visible between paragraphs.
- . Paragraphs must be left aligned indents should be used at the start of
- Each paragraph should be limited to one idea.

followed when formatting text into paragraphs.

be organised into paragraphs to provide a logical order and to guide the reader through the Highlight that text in documents should not be overloaded. The following rules should be

Explain to learners that as they create and edit documents, they need to make formatting decisions and consider the role of paragraphs. Documents that contain a lot of text should

© Copyright 2021 Gateway Qualifications. Permission granted to reproduce for use with colloris registered with Gateway Qualifications only. Commercial copying,

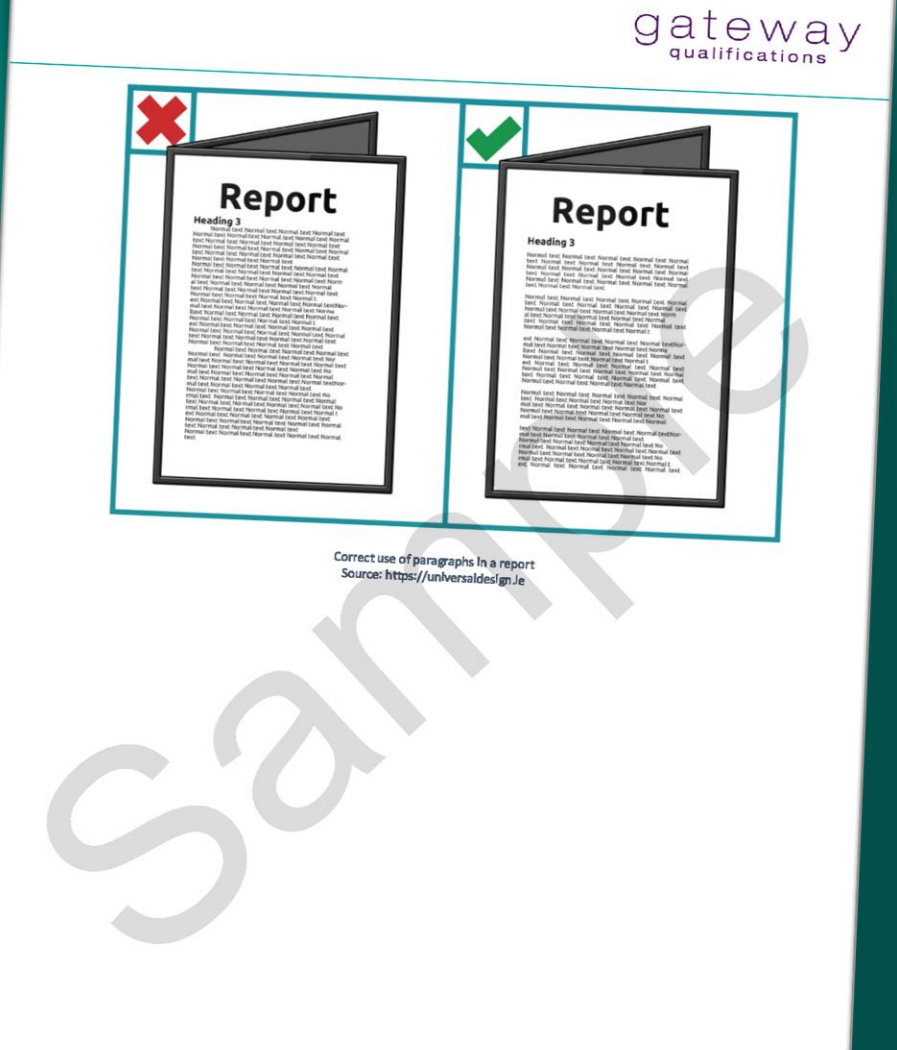

 $g_{\text{qualifications}}^{\text{at}}$ 

@ Copyright 2021 Galeway Qualifications. Permission granted to reproduce for use with cohorts registered with Galeway Qualifications only. Commercial copyring.<br>Inions, lending is prohibited. hiring, lending is prohibited.

5

 $g_{\text{qualifications}}^{\text{at}}$ 

© Copyright 2021 Gateway Qualifications. Permission granted to reproduce for use with cohorts registered with Cateway Qualifications only. Commercial copyring.

8. Apply bold to the headings and subheadings to make them stand out. 9. Arrange the text into two columns. 10. Change the line spacing of the document to 1.5.

London Eye

Big Ben

6. Arrange the text into *four* paragraphs to split the text into relevant topics. 7. Enter the following three subheadings above each paragraph topic. (1 mark)

5. Change the left and right margins to 1.5 cm.

11. Ensure your document fits on one page. 12. Save your document as Columns01.

13. Check own work for accuracy on the next page.

4. Increase the font size of the heading to 16.

2. Change the page size to A5. 3. Enter the text, The UK's capital city as a document heading.

Complete the following activity using either Word or Docs. Download the file London. Your tutor will show you where it is. 1. Create a new document and copy and paste all the text from the file London.

Learner activity - Margins and columns

**Google Docs** Microsoft Word Page setup Adjust margins Columns Columns

Show learners the following online tutorials where they will adjust margins, and work with two columns of text.

Tutor activity - Margins and columns

Learner activity - Worked example

**Big Ben** 

**London Eye** 

London is a famous and historic city. It is the capital of England in

One of the popular sights to visit

is Big Ben. Big Ben is one of

monuments. It is a large clock

tower located at the northern

clock tower is 96 meters tall.

The London Eye, the city's

famous Ferris wheel, is on the

South Bank of the River Thames.

It stands 135 meters high. It is

known spots for getting fantastic

one of London's most well-

end of Westminster Palace. The

London's most famous

The UK's capital city

the United Kingdom. The city is very popular for tourism.

capsule of the Ferris wheel can hold up to 25 people. You can take fantastic photographs of the beautiful city when you go on the London Eye.

views of the city. Each passenger

Buckingham Palace is the home

Westminster. You can watch the

King's guards outside the palace.

These guards wear red uniforms,

shiny black boots, and bearskin

hats. The balcony of Buckingham

Palace is one of the most famous

in the world. There are over 700

rooms, and the State Rooms are

open to visitors in the summer.

of the King of England. The

palace is in the borough of

**Buckingham Palace** 

gateway

## Unit 2: Create and Edit (Presentations)

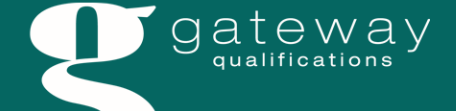

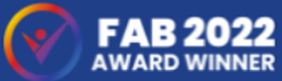

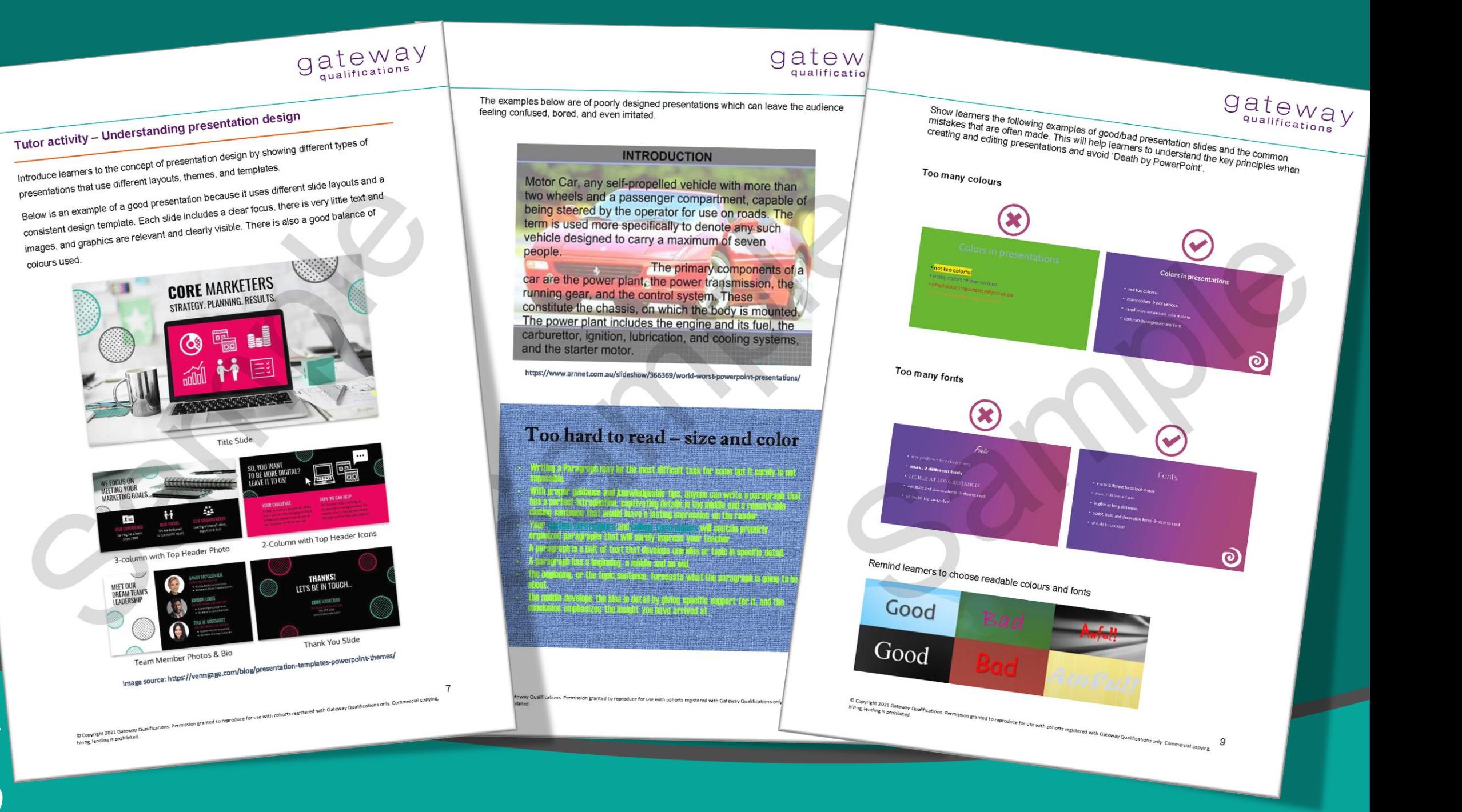

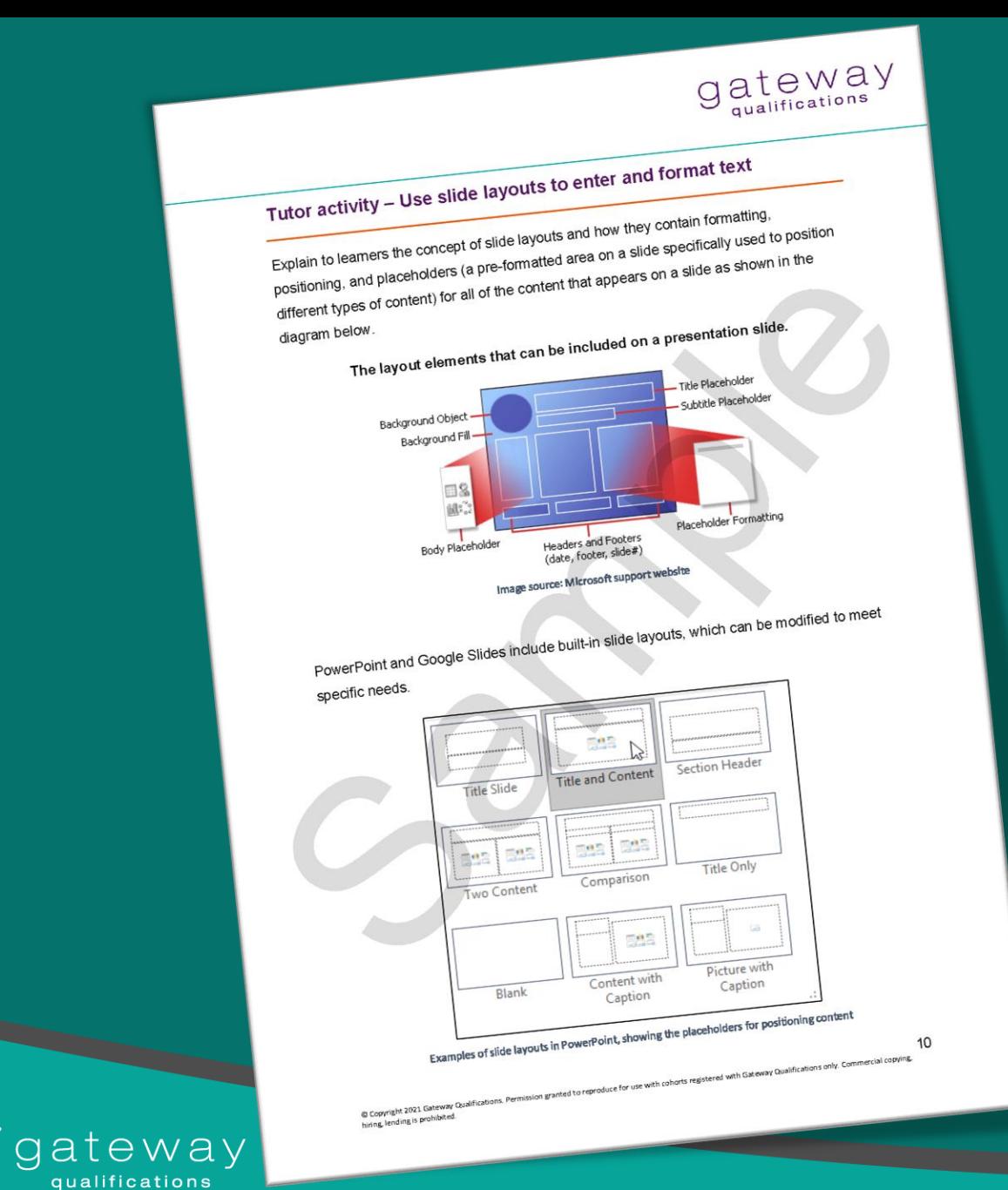

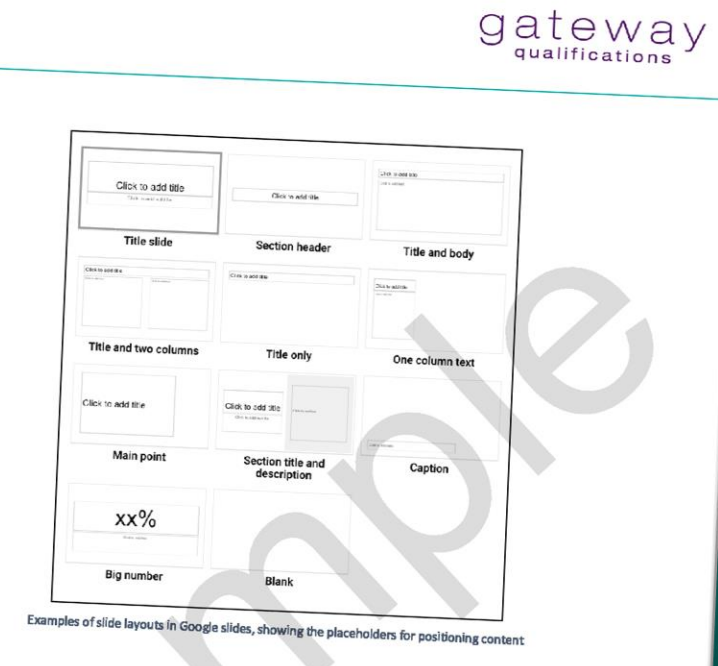

Show learners the following online tutorials where they will learn about slide layouts, how to cut, copy, paste, and format text.

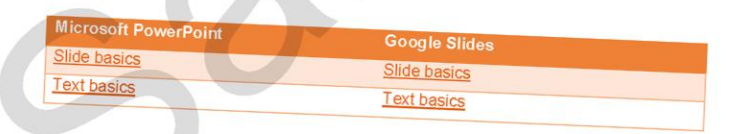

© Copyright 2021 Gateway Qualifications. Permission granted to reproduce for use with cohorts registered with Gateway Qualifications only. Commercial copying,<br>histor faultes is seniolous  $11$ 

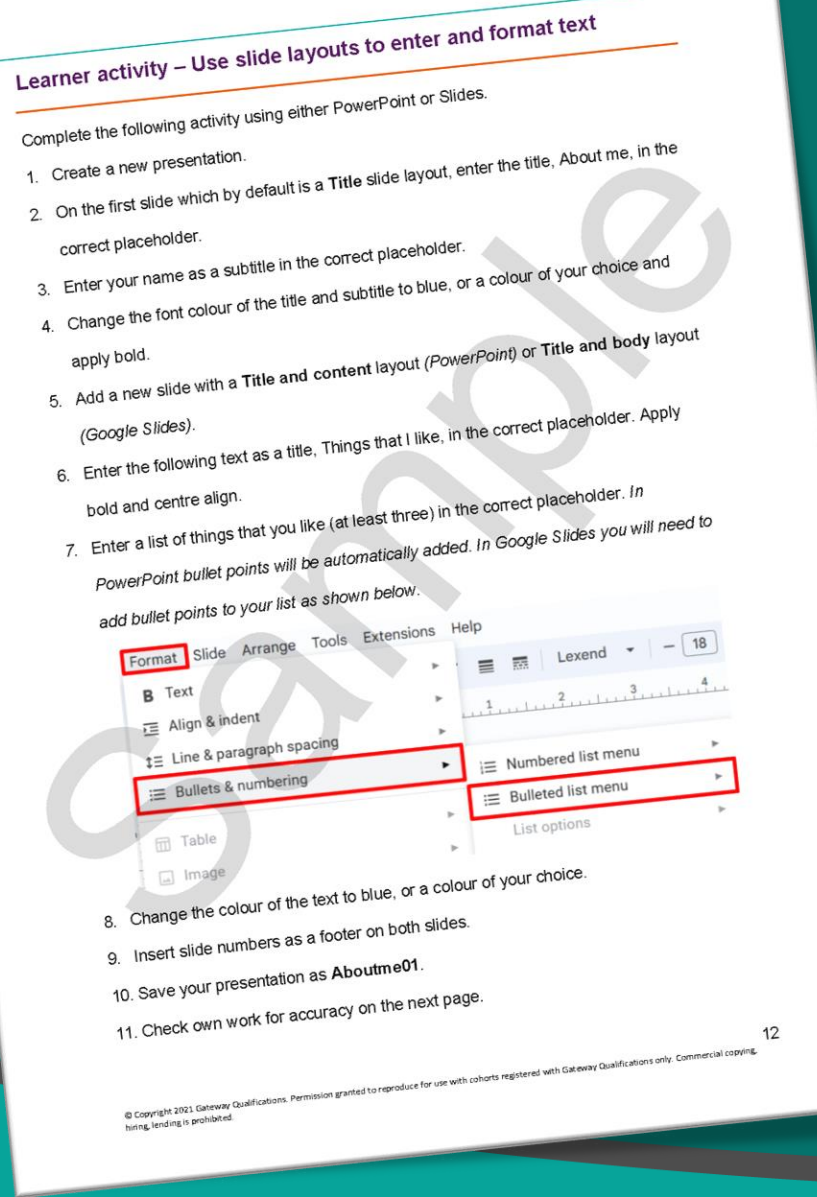

© Copyright 2021 Gateway Qualifications. Permission granted to reproduce for use with cohorts registered with Caleway Qualifications only. Commercial copying,<br>Notice Involves was based 13

Slide 2 Title and content layout (PowerPoint) Title and body layout (Google Slides)

About me **Any Learne** Slide 1 - Title slide layout Things that I like

Learner activity - Worked example

 $g$  at  $e$  w a y

 $g_{\text{qualifications}}^{\text{at}}$ 

## $g_{\text{qualifications}}^{\text{at}}$

- Formative assessment Create a staff training presentation You want to create a staff training presentation on the correct display of screen equipment
- in the workplace. (12 marks)
- Download the file DSE and the graphics Health\_risks and Screen\_position. Your tutor
- will show you where these are. 1. Create a presentation with 5 slides using suitable slide layouts for text and graphics. (2
- 
- 2. Copy and paste the title and subtitle from the text file DSE into the correct placeholders
- on the first slide. (1 mark) 3. Copy and paste the remaining titles and text from the text file DSE across the other 4
- slides into the correct placeholders. (1 mark)
- 4. Apply a theme to the presentation slides. (1 mark)
- 5. Insert slide numbers as a footer but do not show on the first slide. (2 marks)
- 6. Insert and resize the image Health\_risks on the slide that includes the relevant text. (2
- 7. Insert and resize the graphic Screen\_position on the slide that includes the relevant
- text. (2 marks) 8. Create presentation handouts in PDF format and save as Staff. (1 mark)
- 
- 9. Save your presentation as Training.

hiring, lending is prohibited.

gateway qualifications

14 @ Copyright 2021 Gateway Qualifications. Permission granted to reproduce for use with cohorts registered with Gateway Qualifications only. Commercial copyring.<br>Inions lending is prohibited.

### Formative assessment 2 - Marking guidance

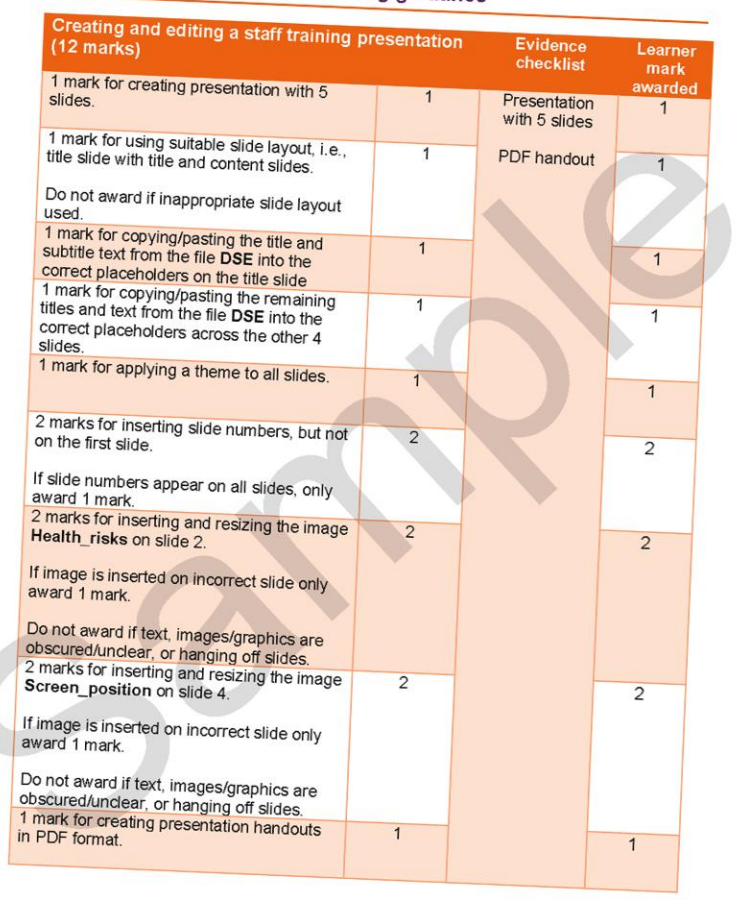

Copyright 2021 Gateway Qualifications. Permission granted to reproduce for use with cohorts registered with Cateway Qualifications only. Commercial copyrig, 15

gateway

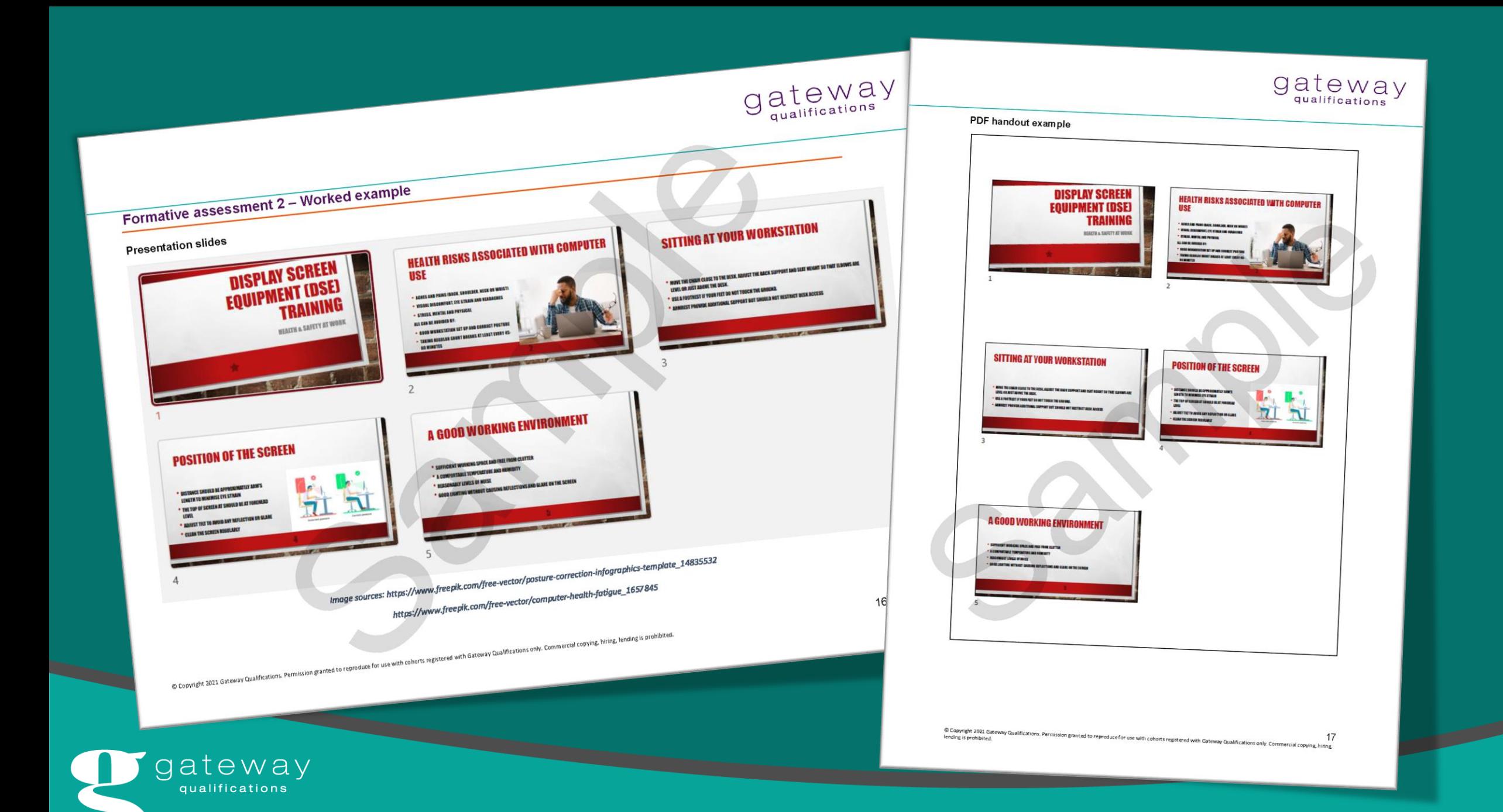

## Unit 2: Create and Edit (Processing numeric data)

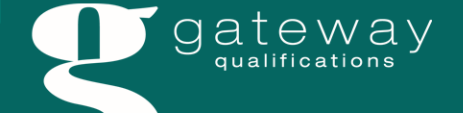

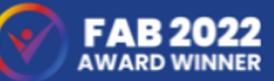

## Overview Processing numeric data

- **2.4** Process numeric data using simple formulae (including sum, subtraction, multiplication, division, maximum, minimum, average) using relative cell references
- **2.5** Process (including sort, filter) numeric data by values in a column.
- 2.6 **Format numeric data (including font sizes, font styles, alignment, cell formatting, merging cells,** splitting cells, row height, column width).
	- Chart a single series of numeric data using an appropriate type of chart and apply suitable titles and labels (including chart title, axis titles, data legends and data labels).

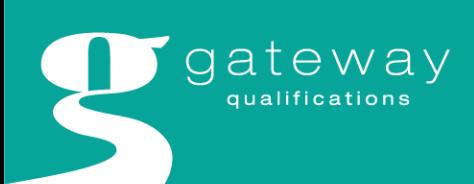

**2.7**

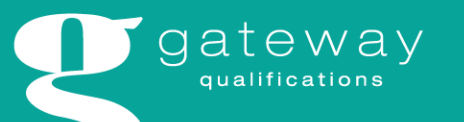

Learners need to process numeric data by: copying and pasting data into suitable software for editing showing the SUM function of add formula to calculate the total of an amount using up to 2 mathematical operators in a formula using a formula to subtract amounts using a formula to multiply amounts using a formula to divide amounts **Comparison in the Service district of the maximum value**<br>• Using the MAX function to find the minimum value Using the mire function to fall the minimum value.<br>Using the AVERAGE function to find the average of a set of numerical values using the replication tool to replicate formulae across cells Page 6 of 95 e Copyright 2023 Galaxary Cualifications. Permission granted to reproduce for use with cohoris registered with Galaxary Cualifications only. Commercial<br>copyrig, https, tensing is prohibited.

- 
- 
- **Skills**
- 
- . the key terms used in processing numerical data- see glossary in Appendix 2 Learners need to know
- Knowledge
- 
- 2.4 Process numeric data using simple formulae (including sum, subtraction, multiplication, division, maximum, minimum, average) using relative cell references.

 $g_{\text{qualification}}^{\text{at}}$ 

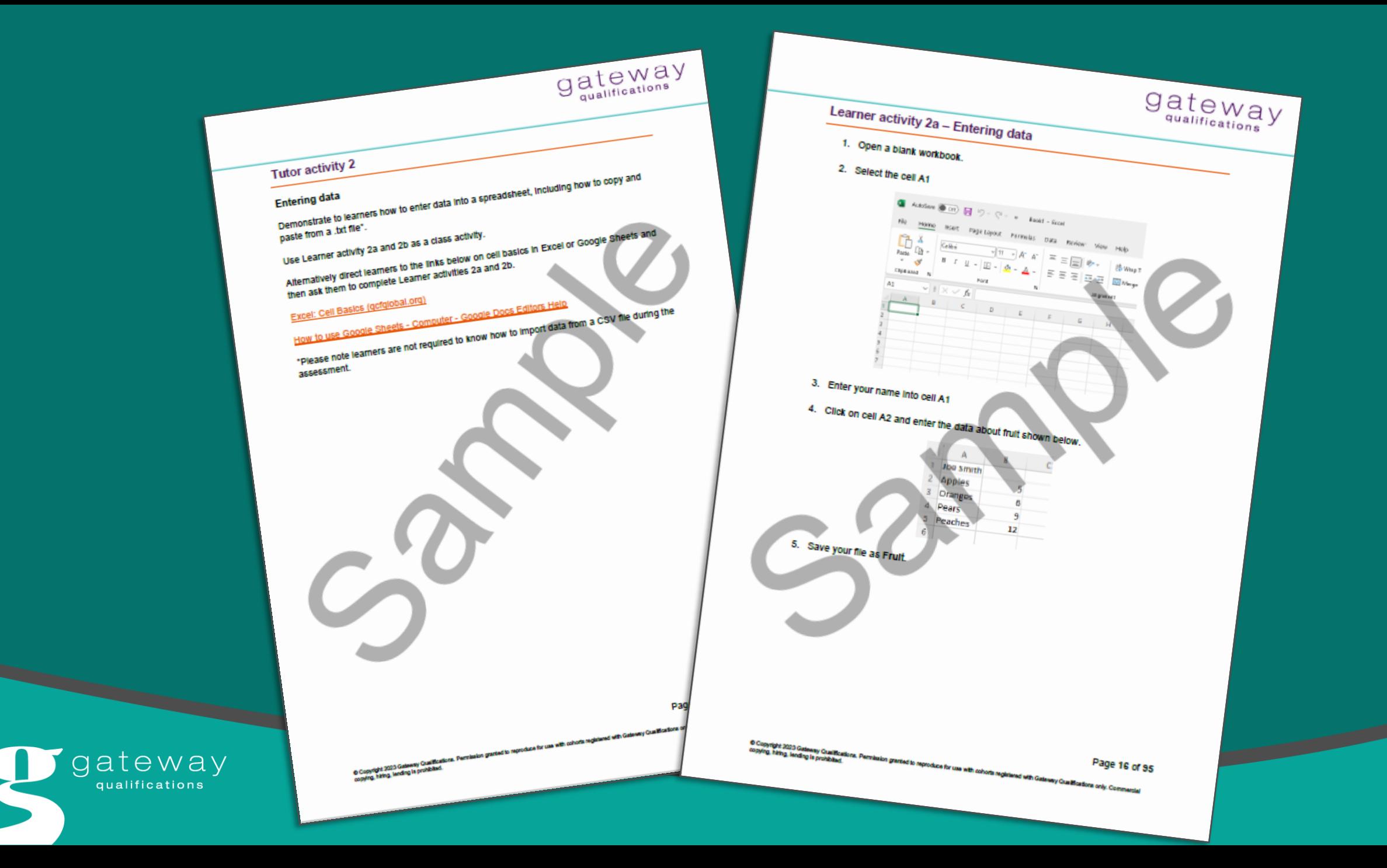

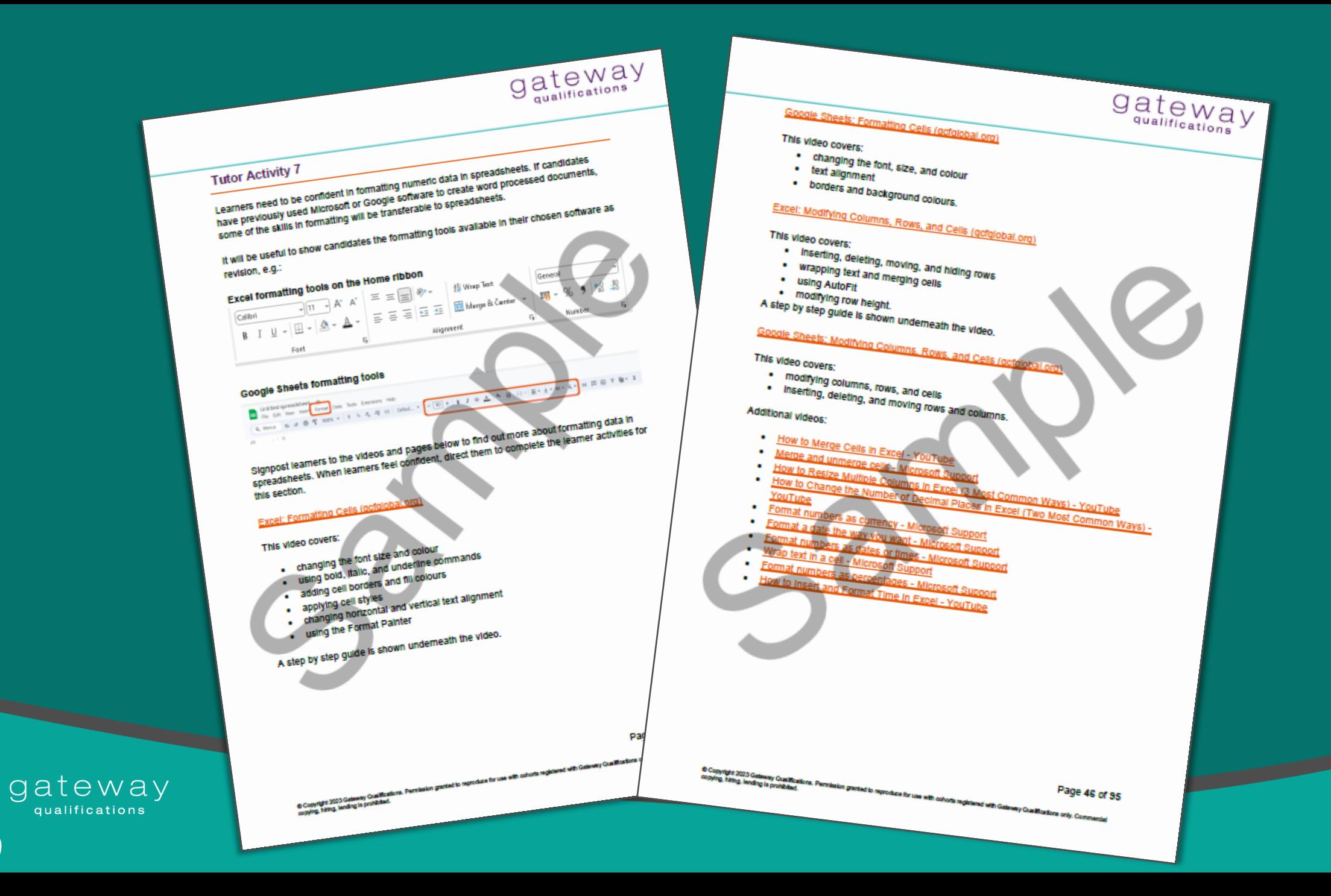

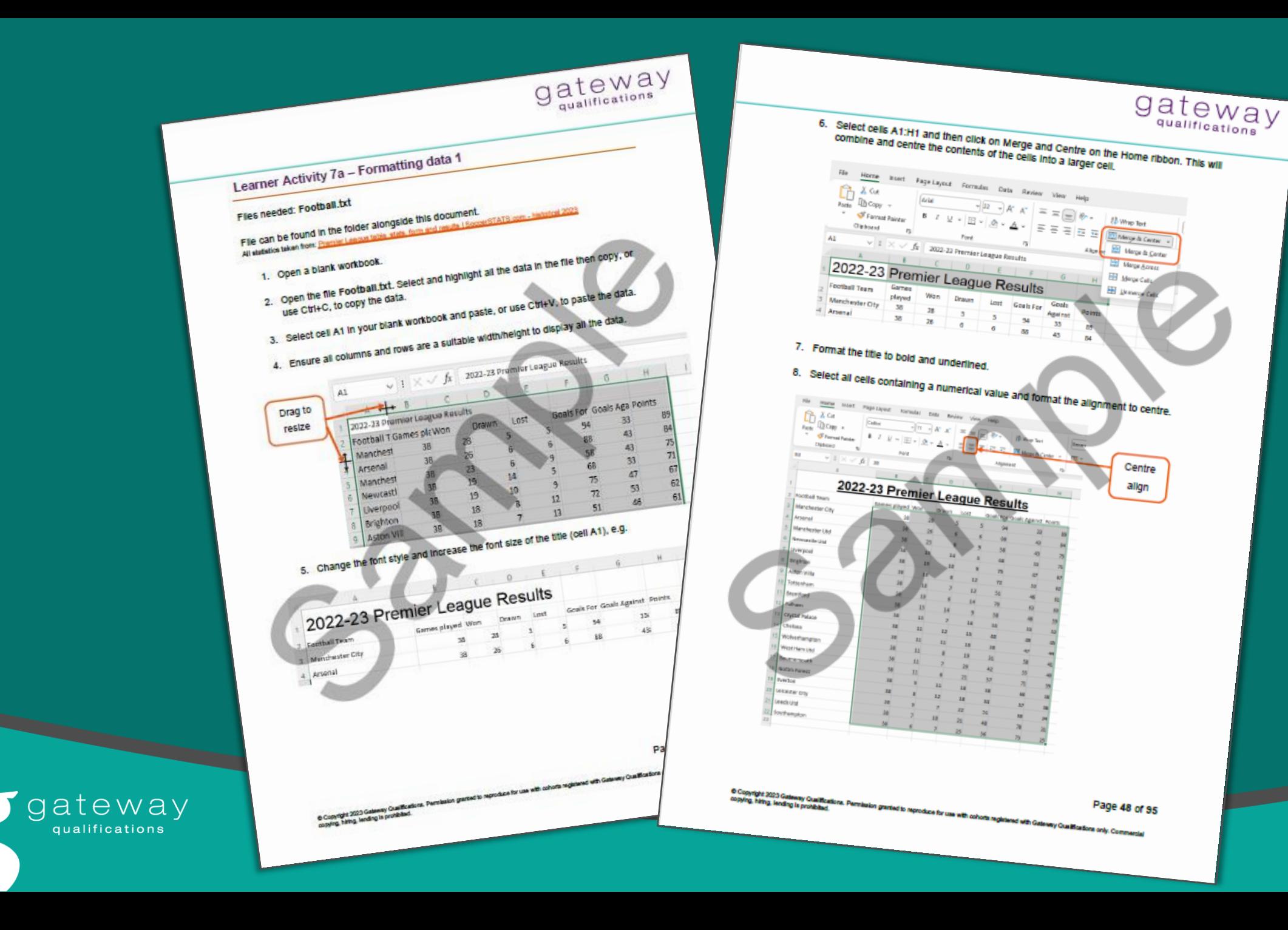

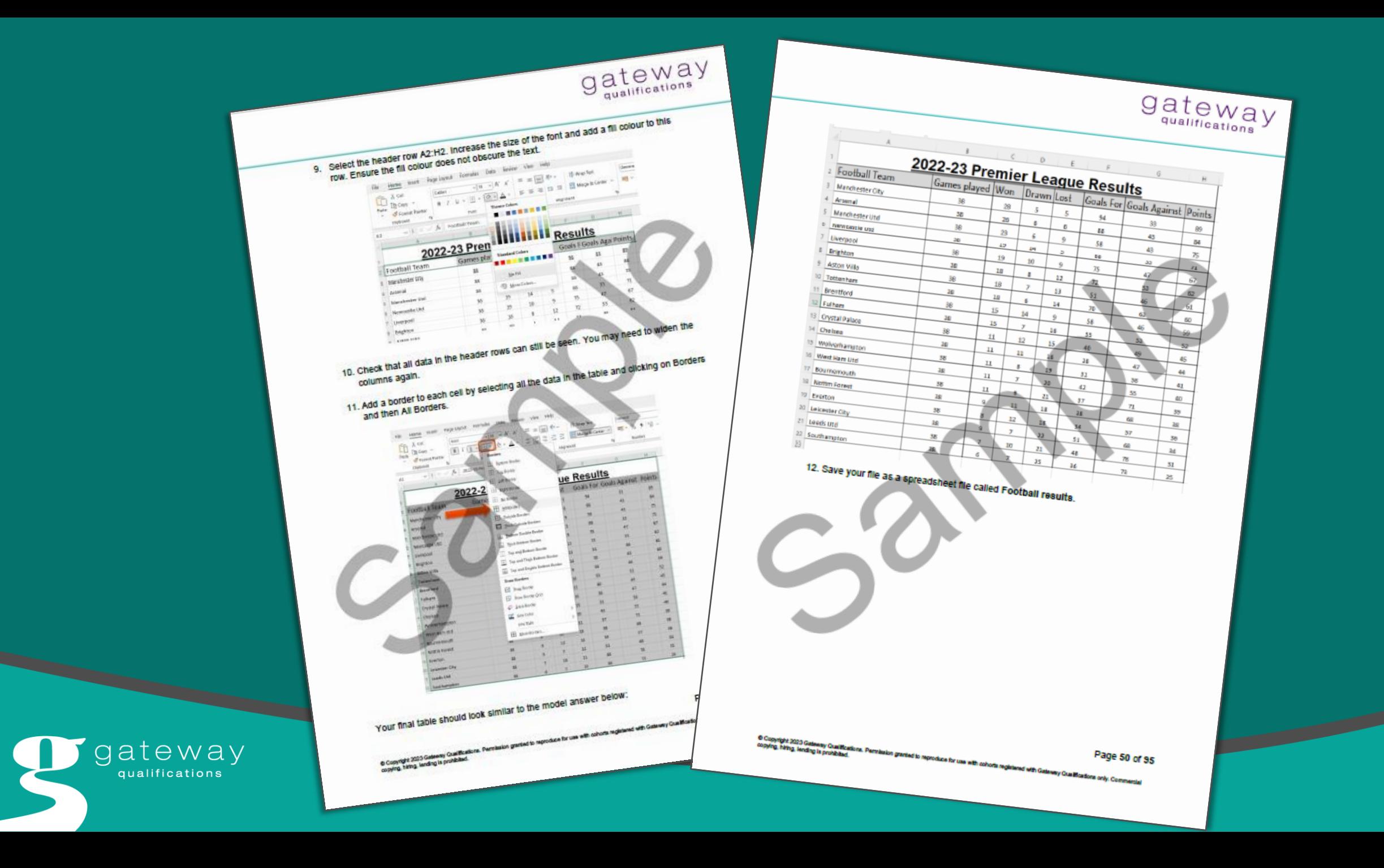

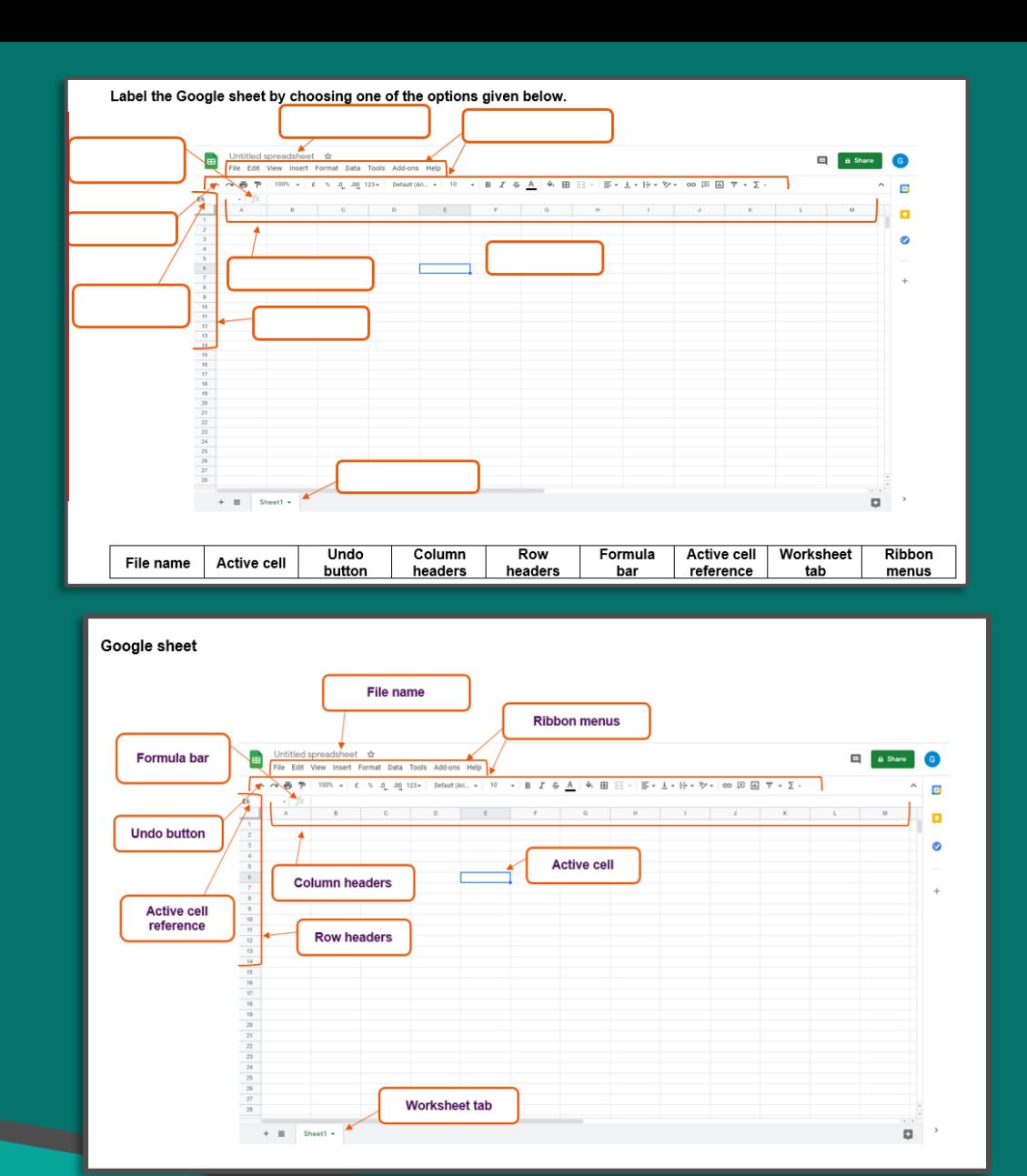

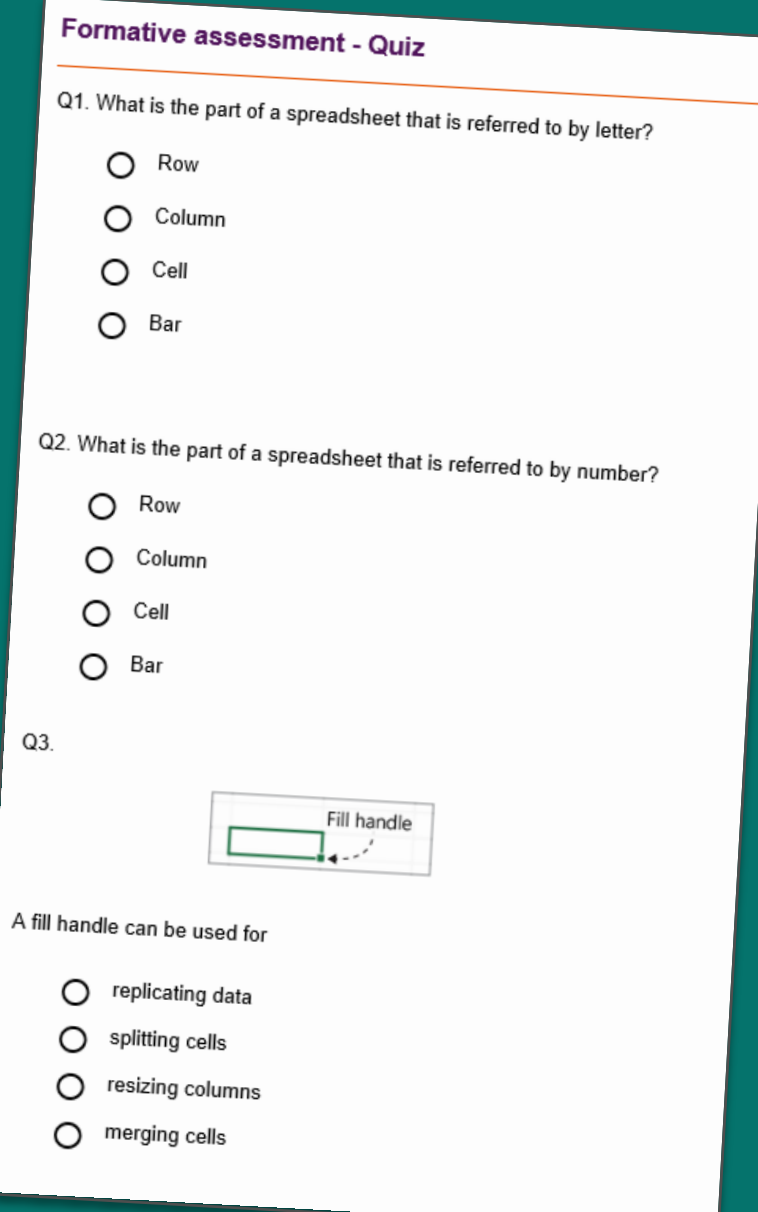

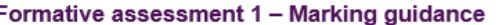

**kumber** Learner

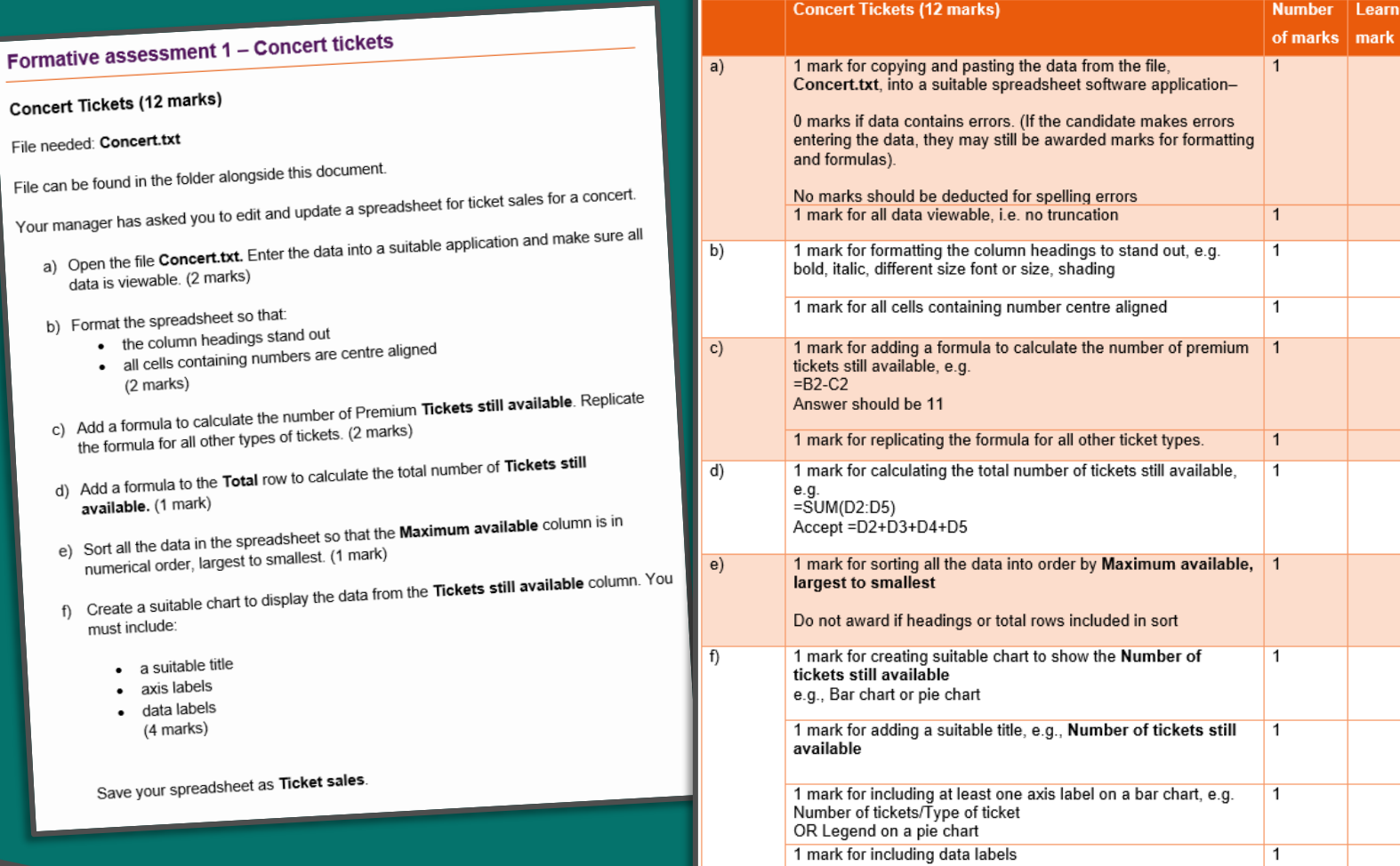

gateway

Award follow through marks if error in copy and pasting of data from source file. Ignore spelling as

long as meaning is clear.

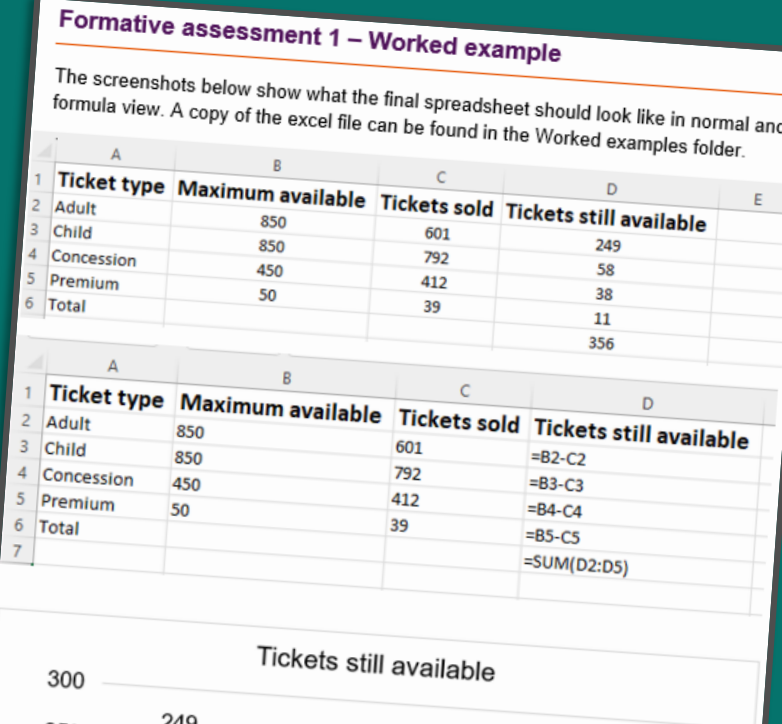

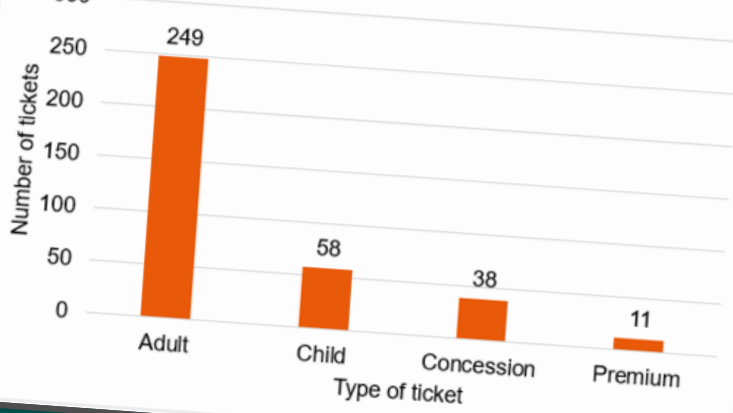

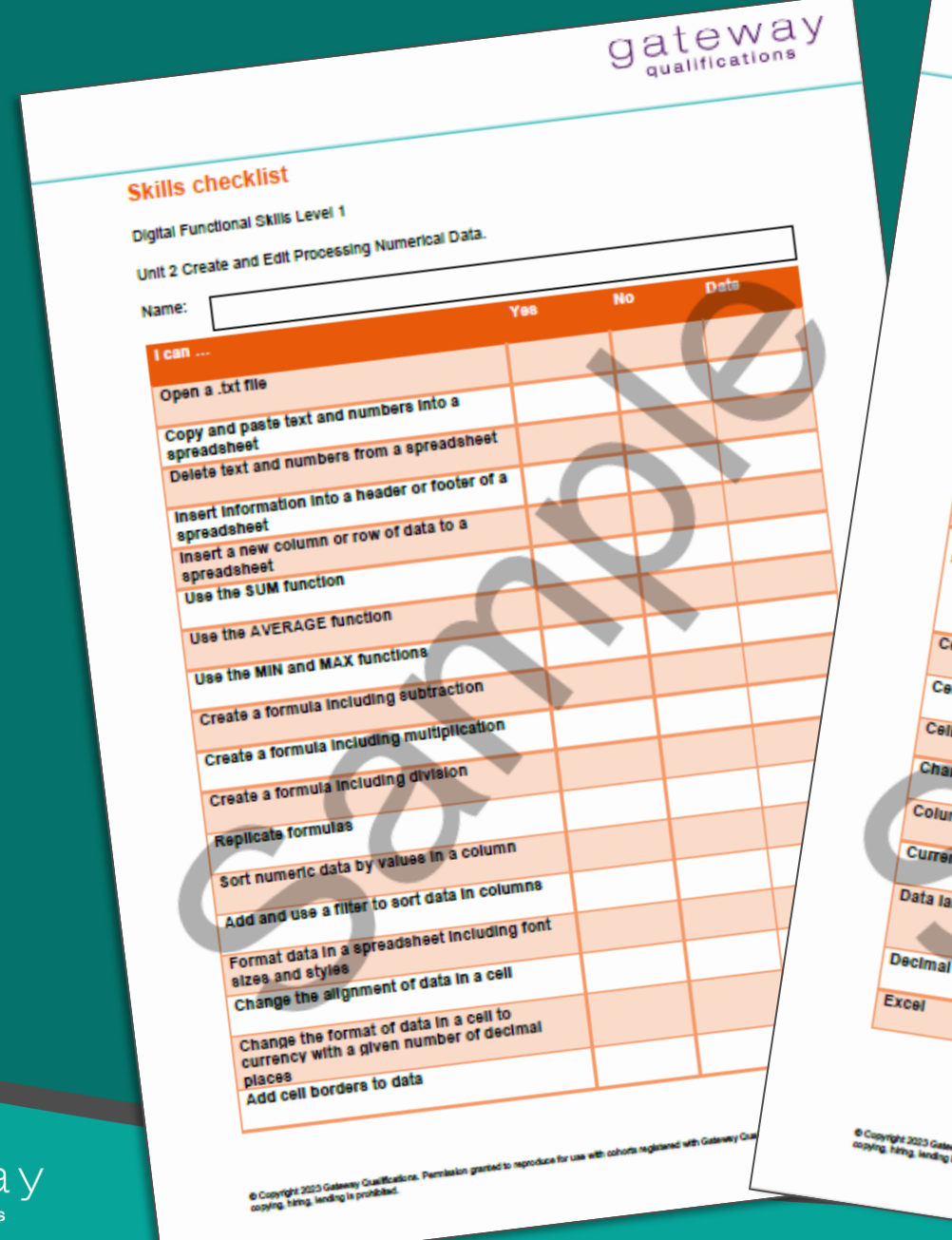

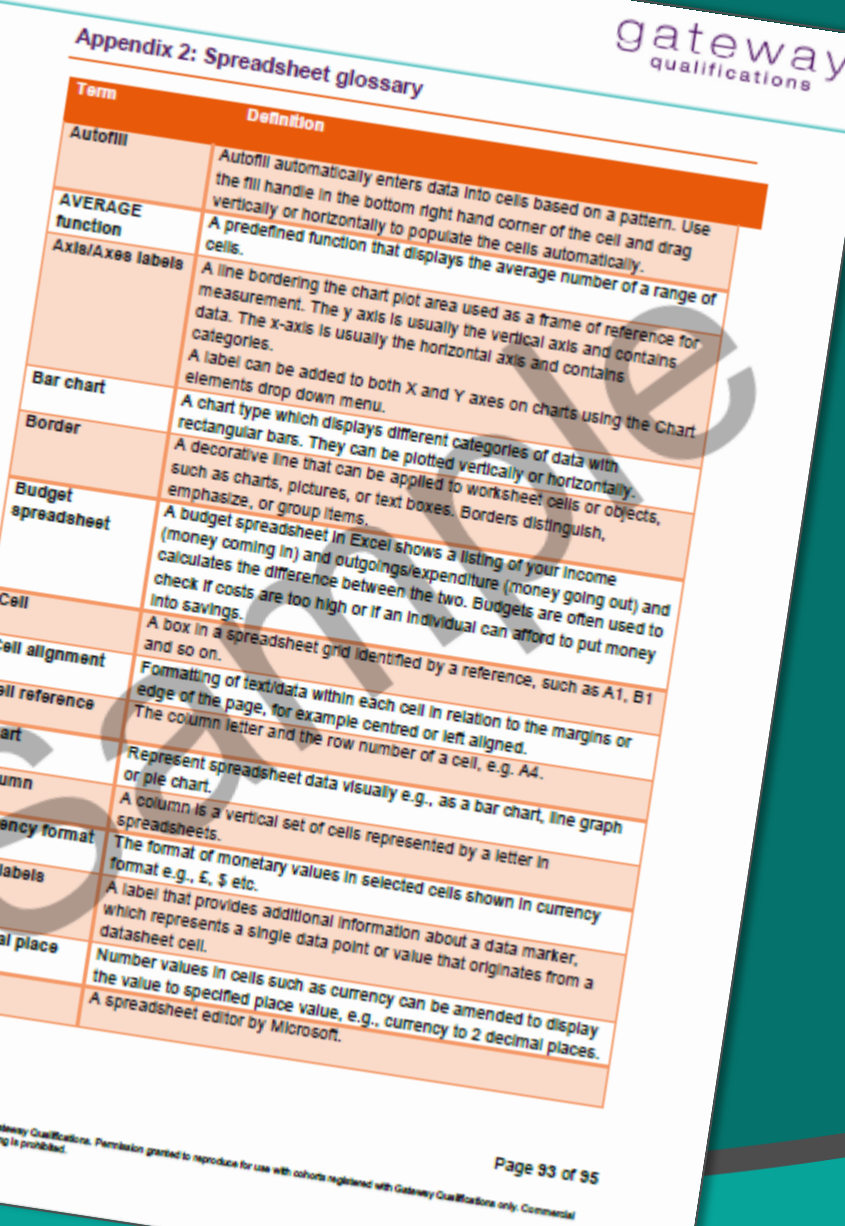

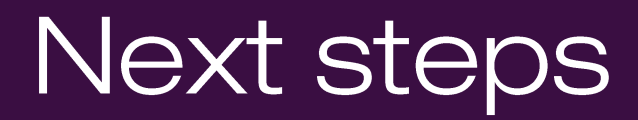

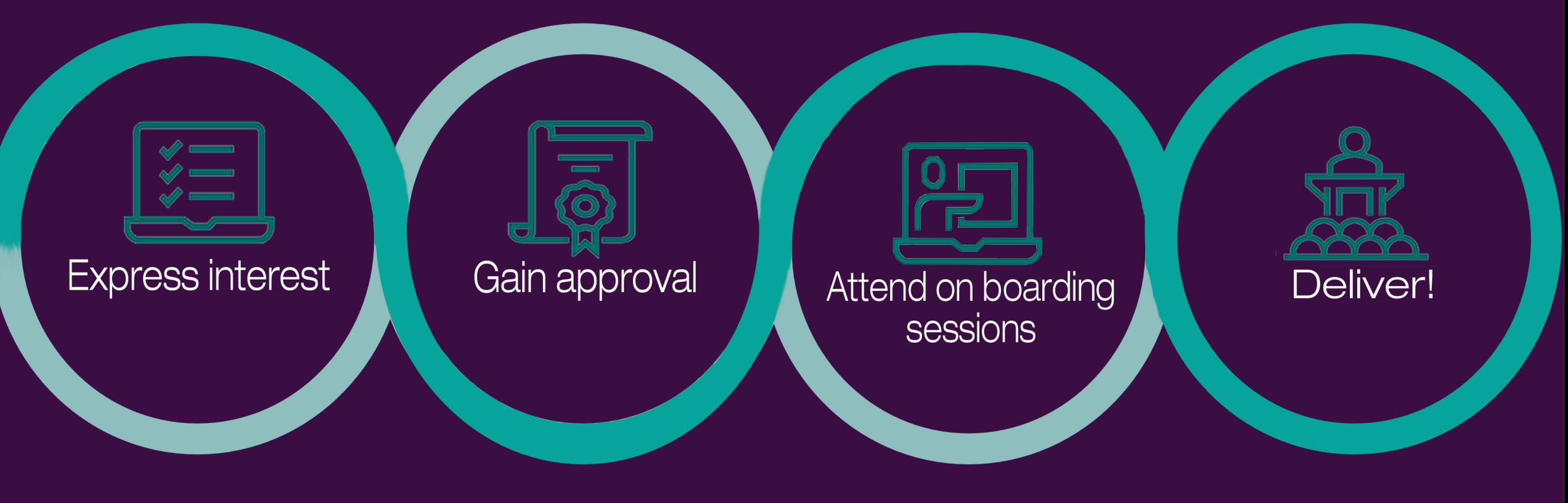

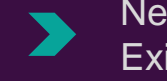

New - [Become Recognised](http://www.gatewayqualifications.org.uk/advice-guidance/delivering-our-qualifications/become-recognised-centre/) Existing - [Qualification Approval](https://www.gatewayqualifications.org.uk/deliver-our-qualifications/become-recognised-centre/requesting-additional-qualifications/) 

# **Business Development**

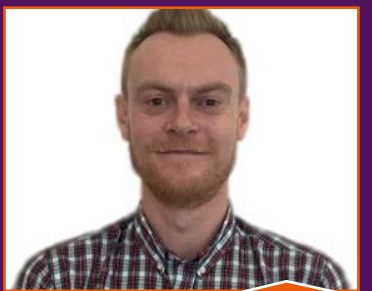

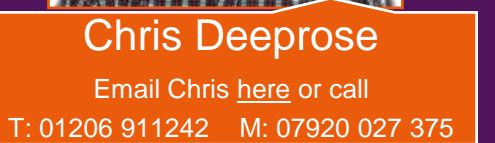

gateway qualifications

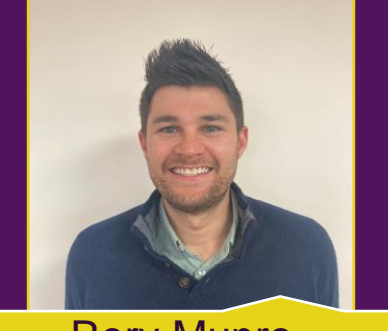

Rory Munro Email Rory [here](mailto:Rory.Munro@gatewayqualifications.org.uk) or call T: 01206 911245 M: 07740 180 022

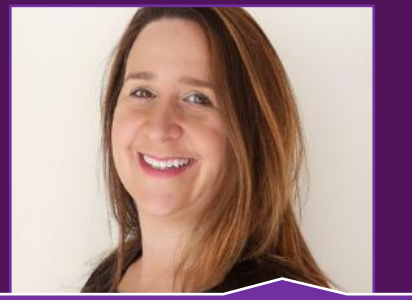

Michelle Sparkes Email Michelle [here](mailto:Michelle.Sparkes@gatewayqualifications.org.uk) or call T: 01206 911 243 M: 07920 027 370

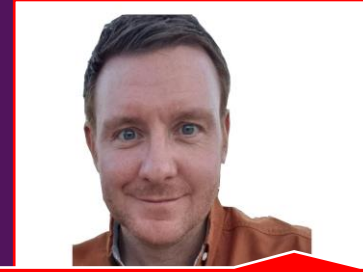

John Hamilton Email John [here](mailto:John.Hamilton@gatewayqualifications.org.uk) or call T: 01206 911 246 M: 07498 903029

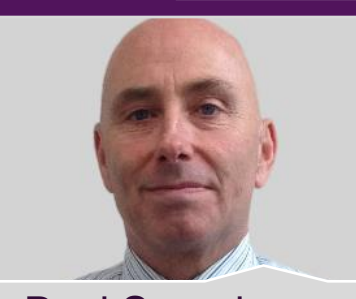

Paul Saunders Email Paul [here](mailto:Paul.Saunders@gatewayqualifications.org.uk) or call T: 01206 911204 M: 07734 556008

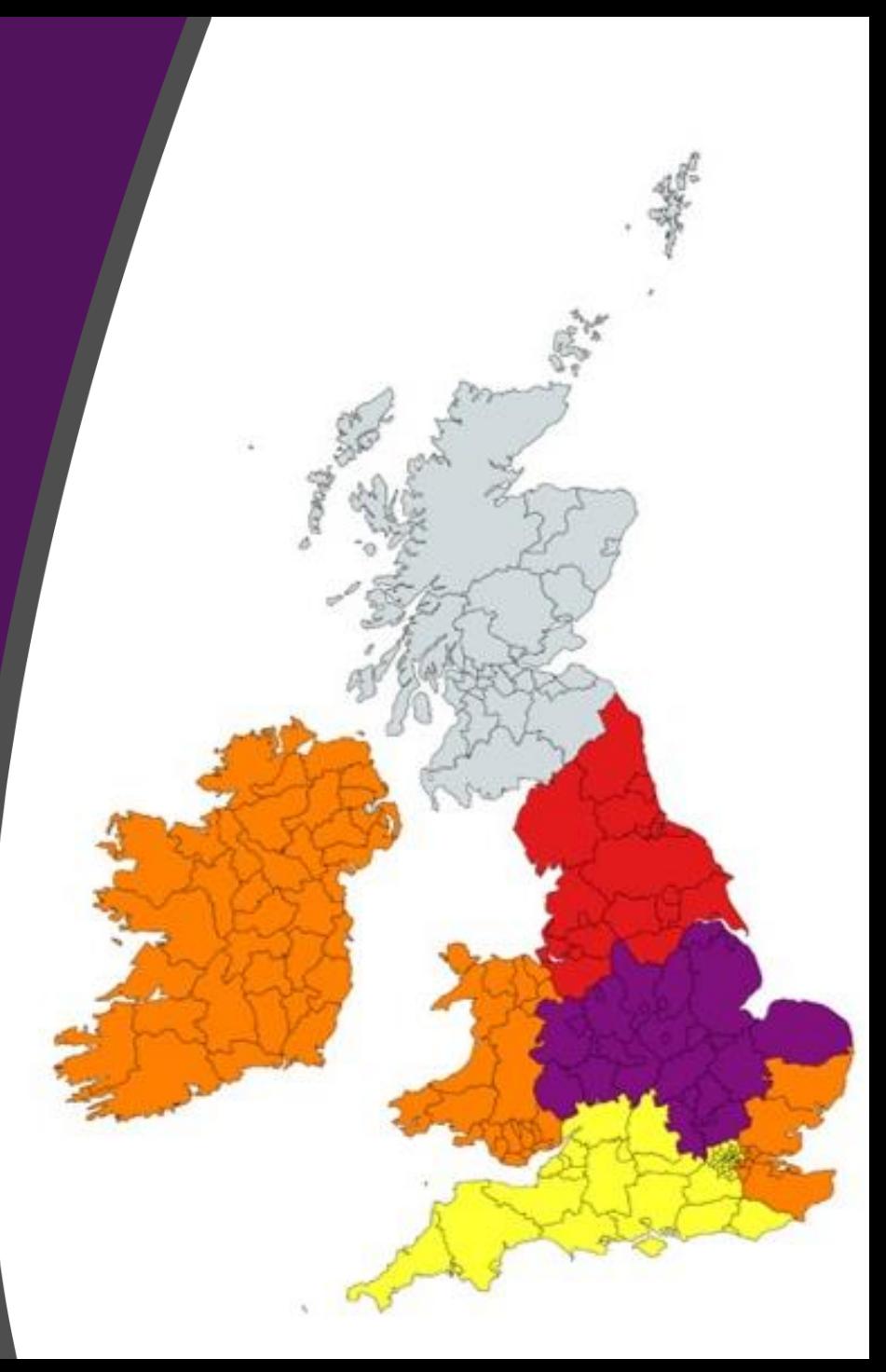

## How to find the resources in Prism

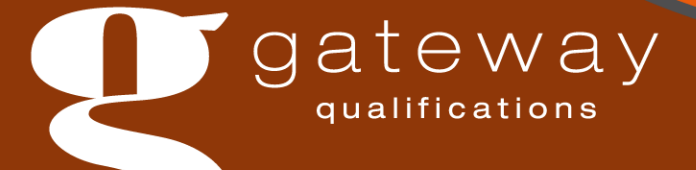

# Questions?

∩

01206 911 211  $\mathbf{S}$ 

- <sup>2</sup> @GatewayQuals
- 0 www.gatewayqualifications.org.uk

 $\boxdot$  enquiries@gatewayqualifications.org.uk

 $-\cdot$ 

 $\bullet$   $-$ 

 $\bullet$ 

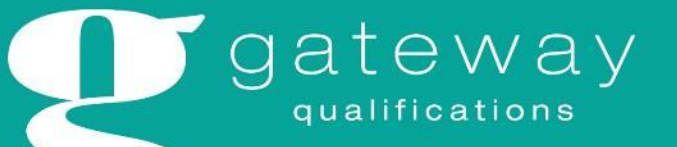

## Free webinar

## Introduction to **Digital Functional Skills**

with Diana Muallem and Paul Saunders

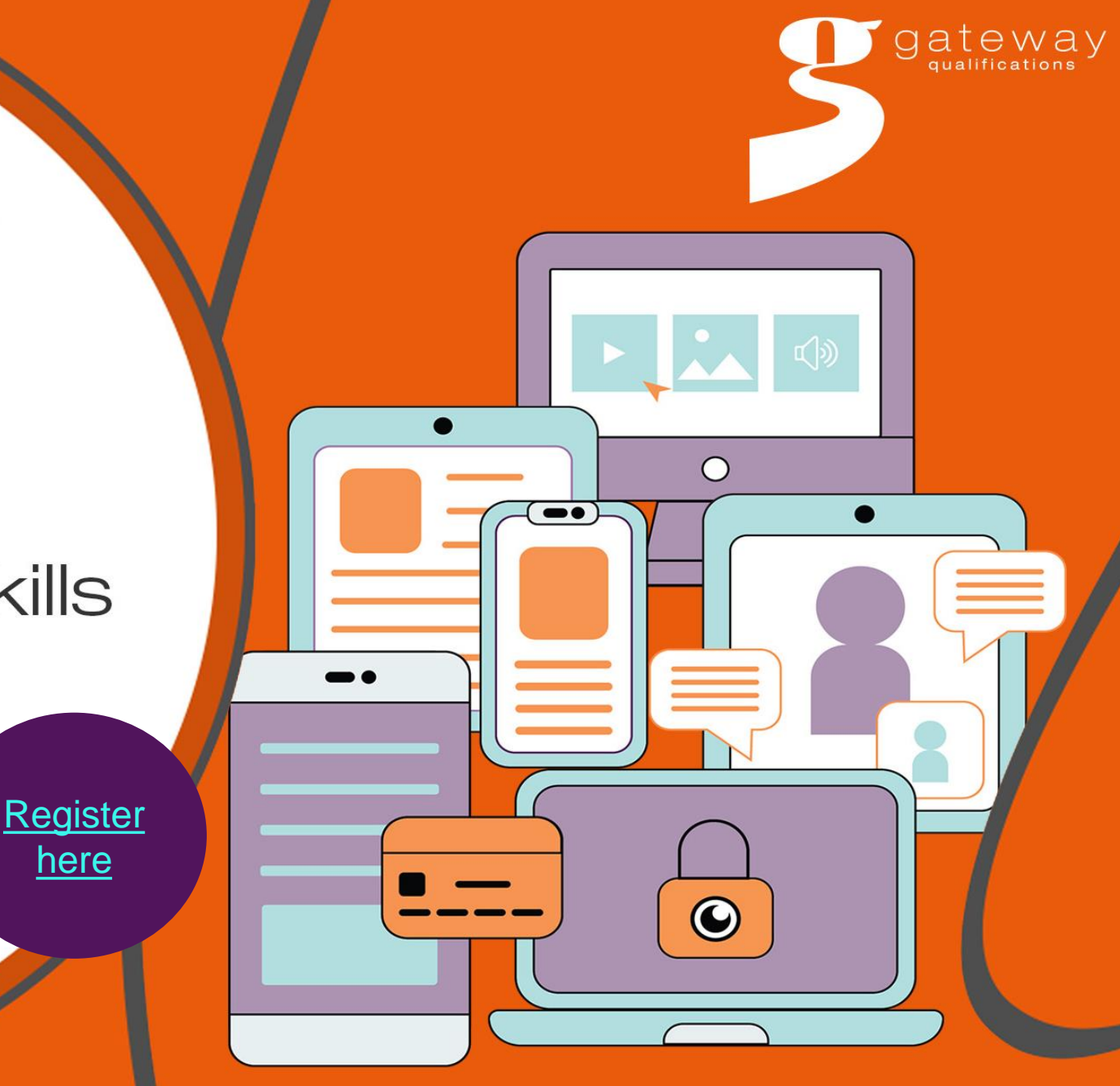

# Contact us

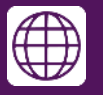

<https://www.gatewayqualifications.org.uk/>

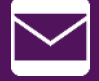

enquiries@gatewayqualifications.org.uk

01206 911 211

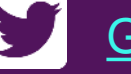

**[GatewayQuals](https://twitter.com/GatewayQuals)** 

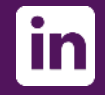

**[Gateway Qualifications](https://www.linkedin.com/company/5181683/admin/)** 

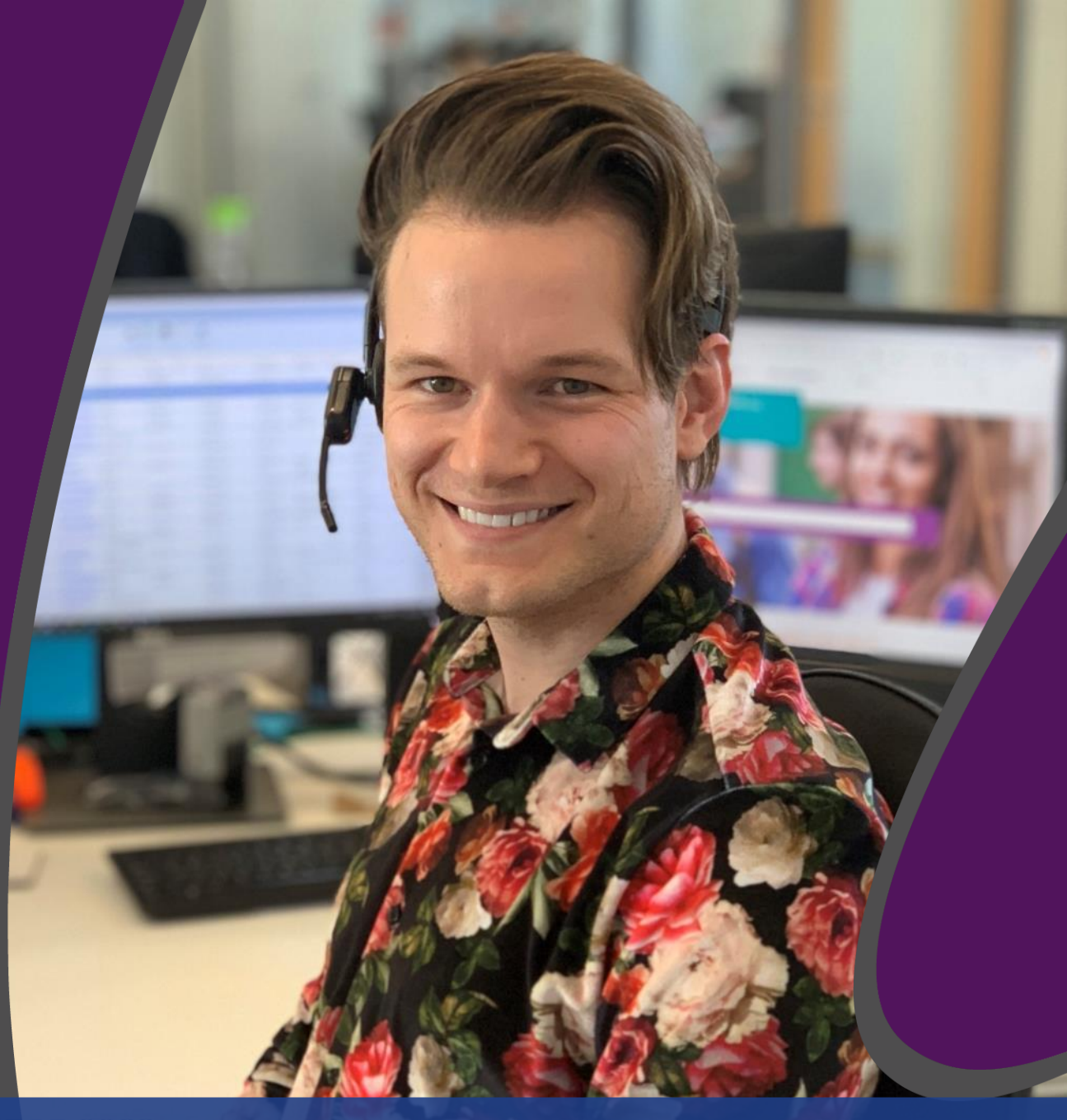

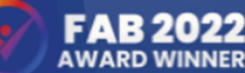